Engineering Course

**OVERVIEW** 

# **YOKOGAWA**

A Yokogawa Commitment to Industry

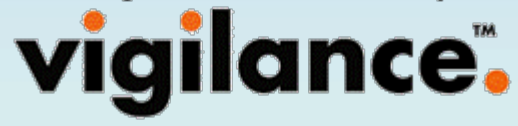

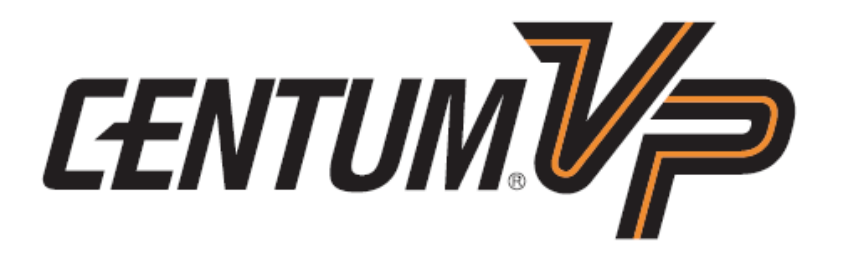

## **Common Item Definition**

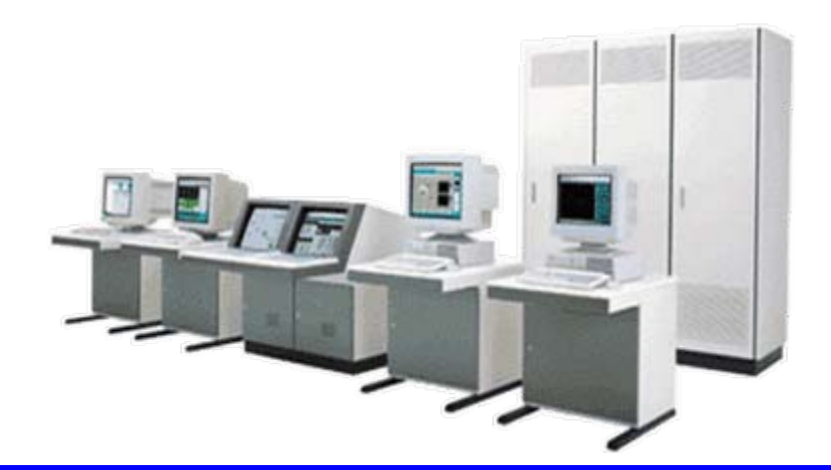

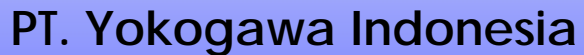

Wisma Aldiron Dirgantara 2nd floor, suite 202-209 Jl. Jend. Gatot Subroto Kav.72 Jakarta 12780Phone : 021-799 0102, Fax : 021-799 0070

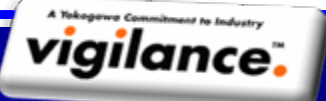

PT YOKOGAWA INDONESIATraining Center – Technical Support Group

vigilantplant.

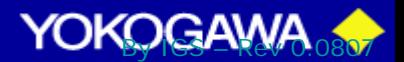

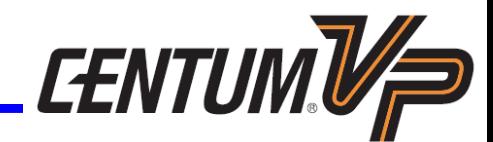

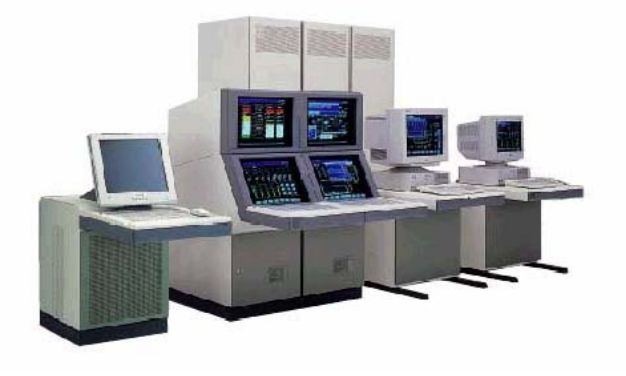

# **Engineering Environment Environment**

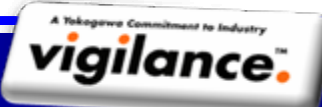

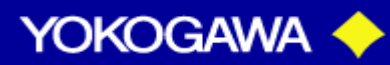

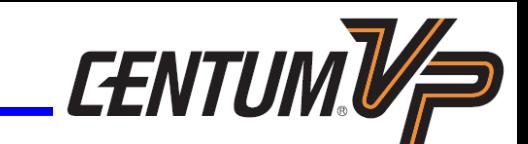

- There are potentially the following two types of engineering environments:
	- Engineering on the target system.
	- Engineering on other than the target system.
- Platform: **Generic PC**
- Concurrent Engineering
	- Uses multiple machines for parallel engineering
- It is able to exchange data with general Windows applications
- Virtual Test Functions
	- Multiple-FCS simulation is possible on a PC
	- FCSs can communicate with each other

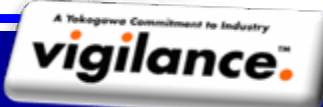

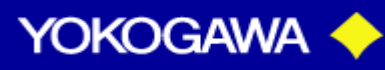

#### **CONCURRENT ENGINEERING**

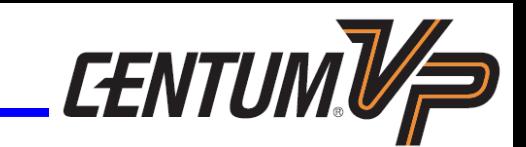

**YOKOGAWA** 

- Engineering can be done by multiple PCs simultaneously
- Contributes to reducing engineering time

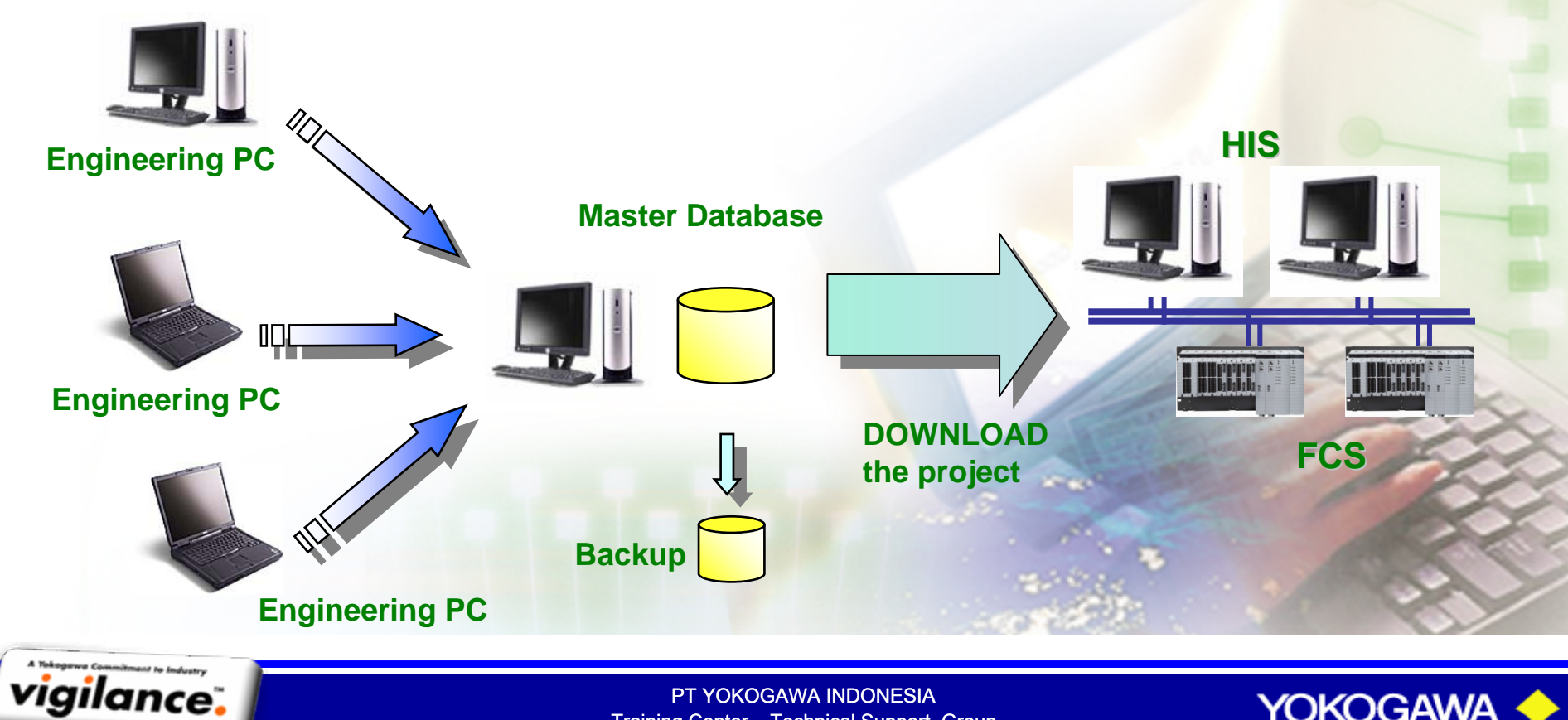

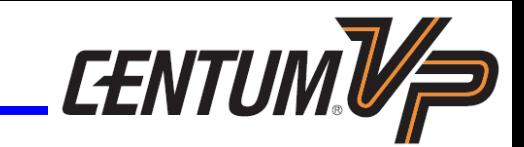

#### **Full-scale system test can be performed without target hardware.**

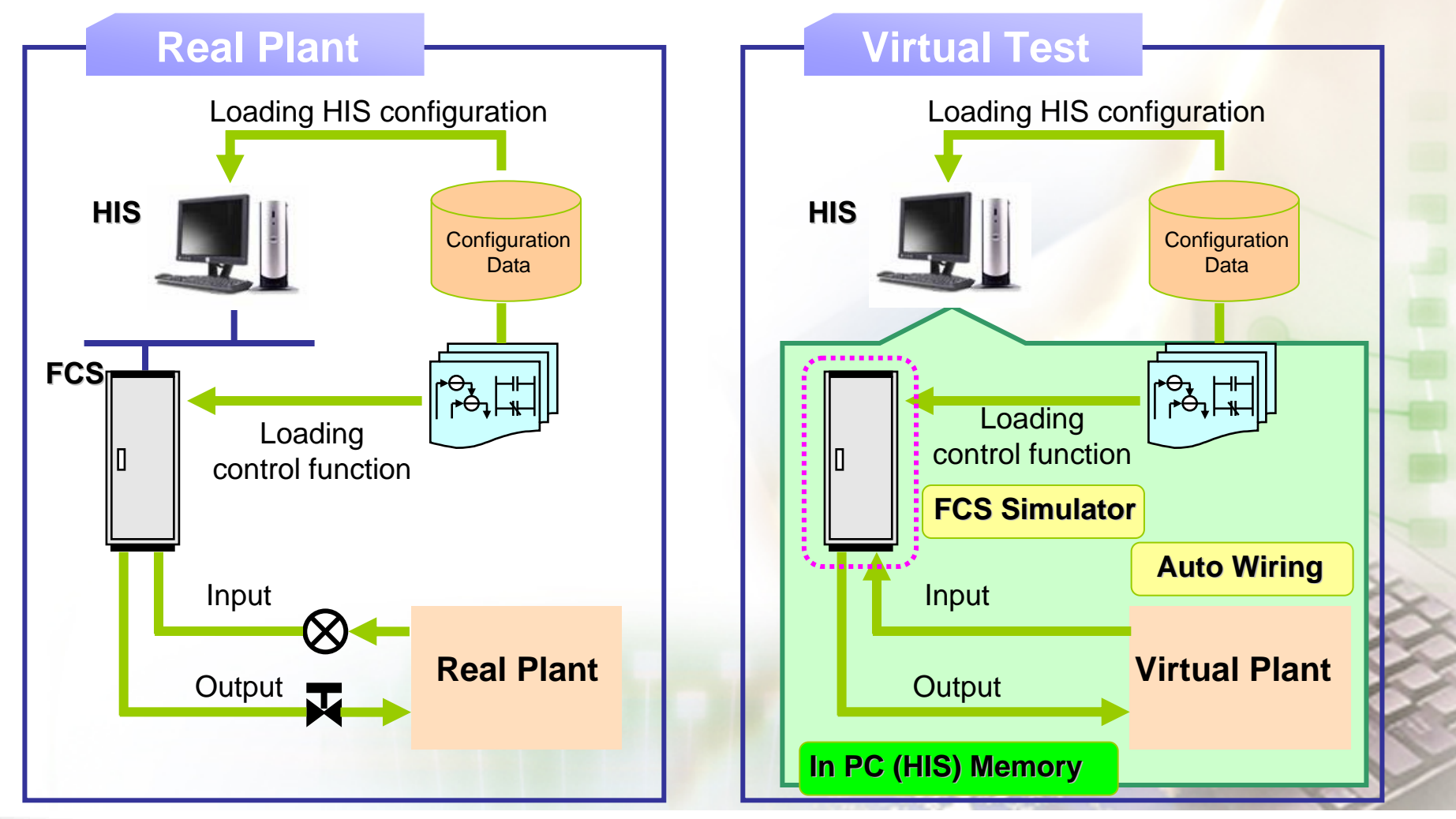

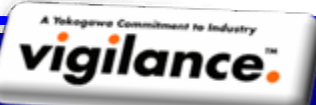

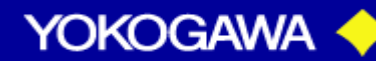

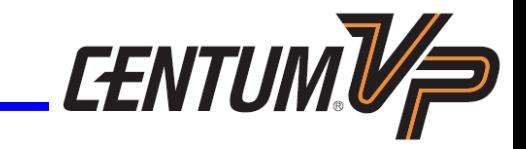

**HIS** 

CPU usage and FCS internal status are displayed.

# **Target Test Function**

These use actual HIS and FCS for the test.

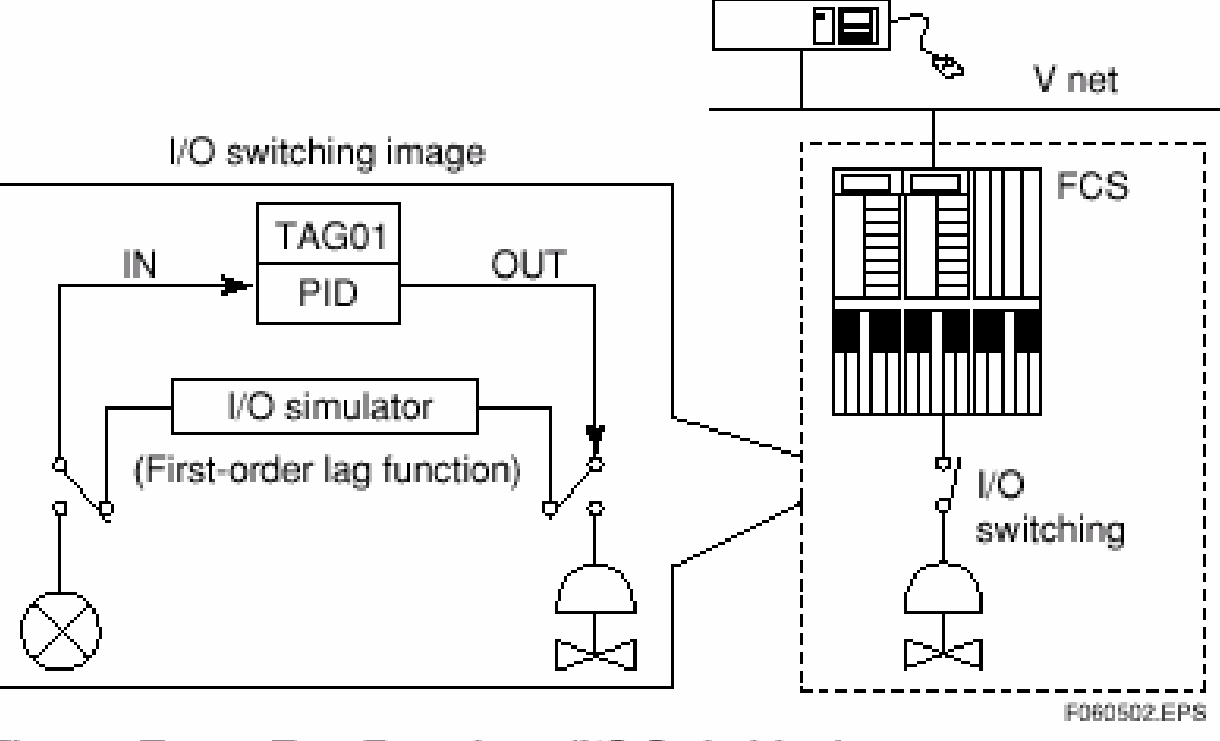

Figure Target Test Functions (I/O Switching)

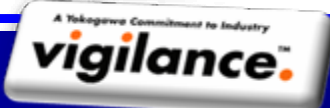

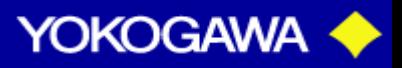

**Report** 

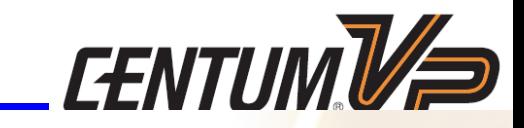

 $\blacksquare$ 

Click folder [Common]

**to open the Common item**

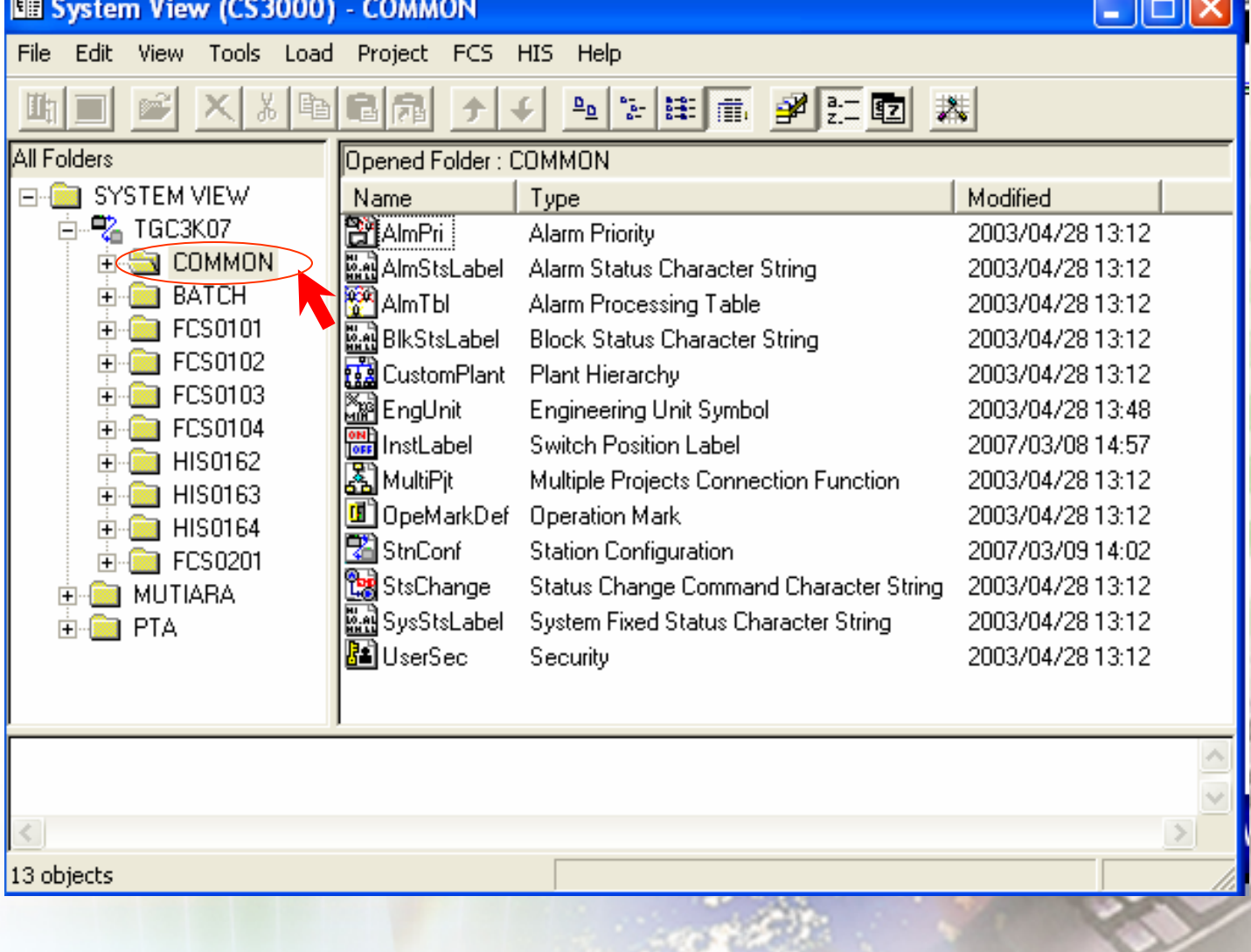

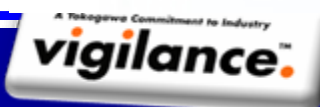

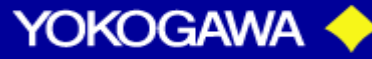

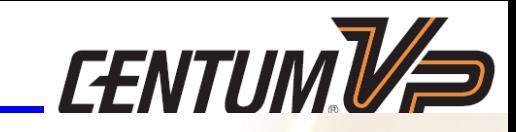

 $\Box$   $\times$ 

 $\rightarrow$ 

**YOKOGAWA** 

 $\blacktriangle$ 

**The Station Configuration Viewer displays the overview** of the station configured for the project and a printout can be generated. However, modification to the configuration is **not allowed** in this viewer.

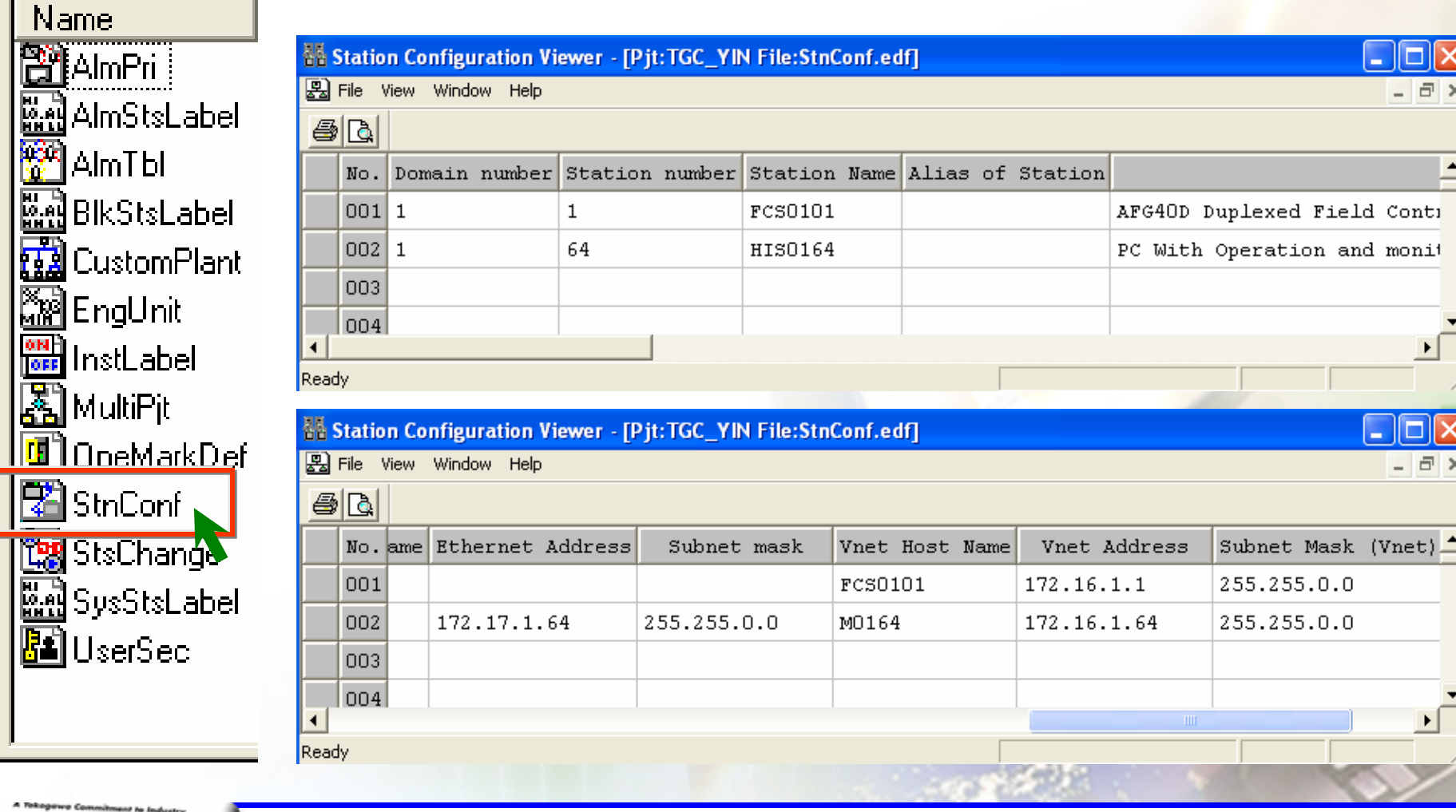

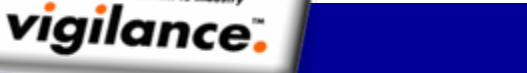

#### **Custom Plant (Plant Hierarchy)**

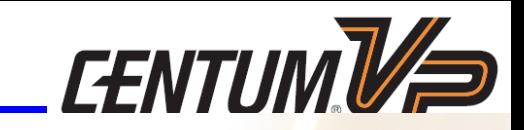

 $\blacktriangle$  plant hierarchy refers to the various equipment used to operate the plant such as, factories, departments, lines, unit instruments, and devices that are organized into layered architectures according to the ISA S88.01 physical model.

**The plant hierarchy of the CS 1000/CS 3000** consists of five levels that are assigned features, such as project, station, control drawing, unit, and device, respectively.

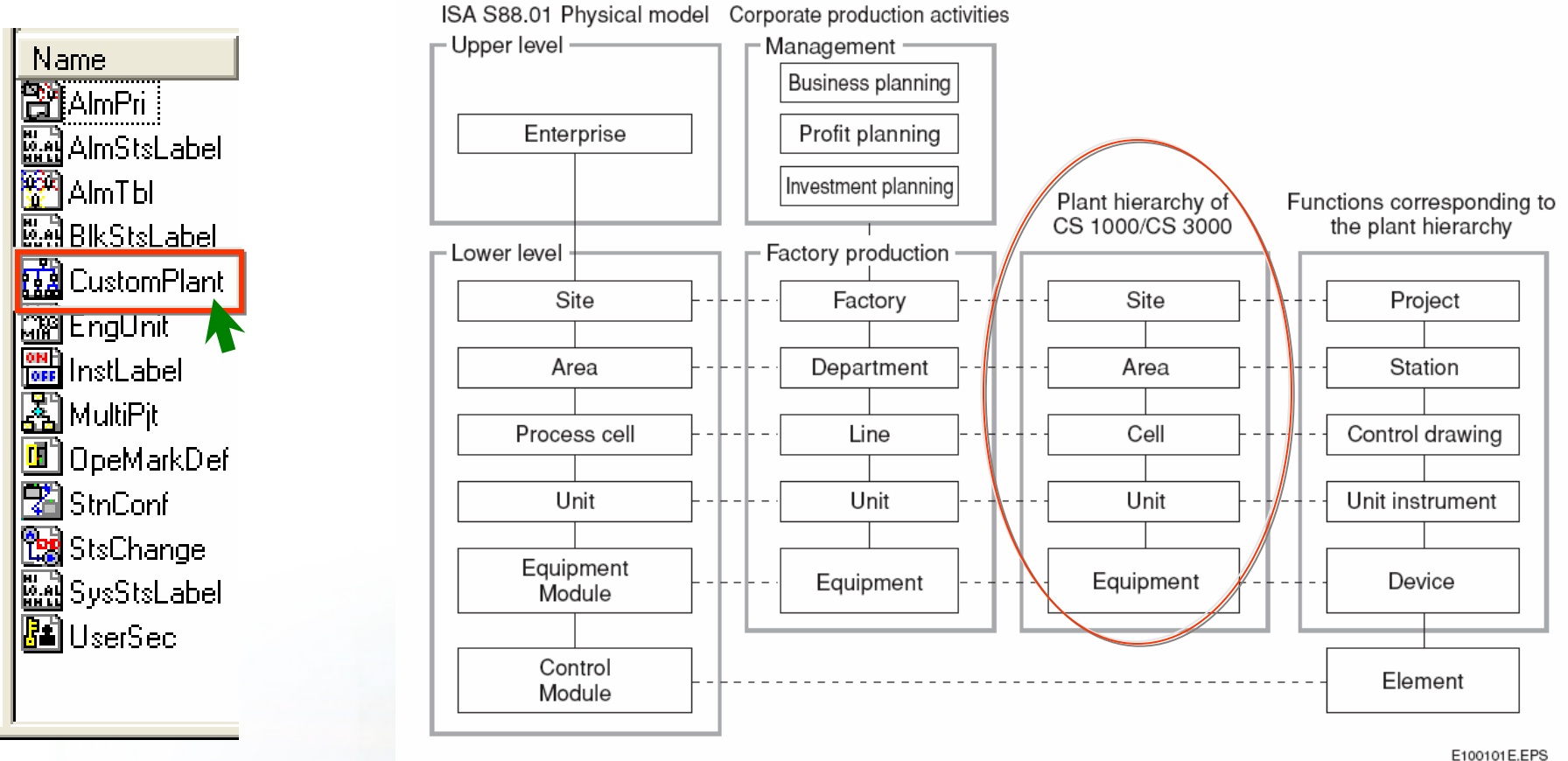

Figure Positioning of CS 1000/CS 3000 Plant Hierarchy

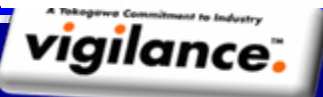

**YOKOGAWA** 

#### **Custom Plant (Plant Hierarchy)**

 $\mathcal{U}$   $\rightarrow$ 

The CS 1000/CS 3000 system project is usually comprised of multiple stations, while each station is comprised of multiple control drawings. Each multiple control drawing is then comprised of multiple unit instruments, and each unit instrument consists of multiple devices. A function block or element is assigned to each device.

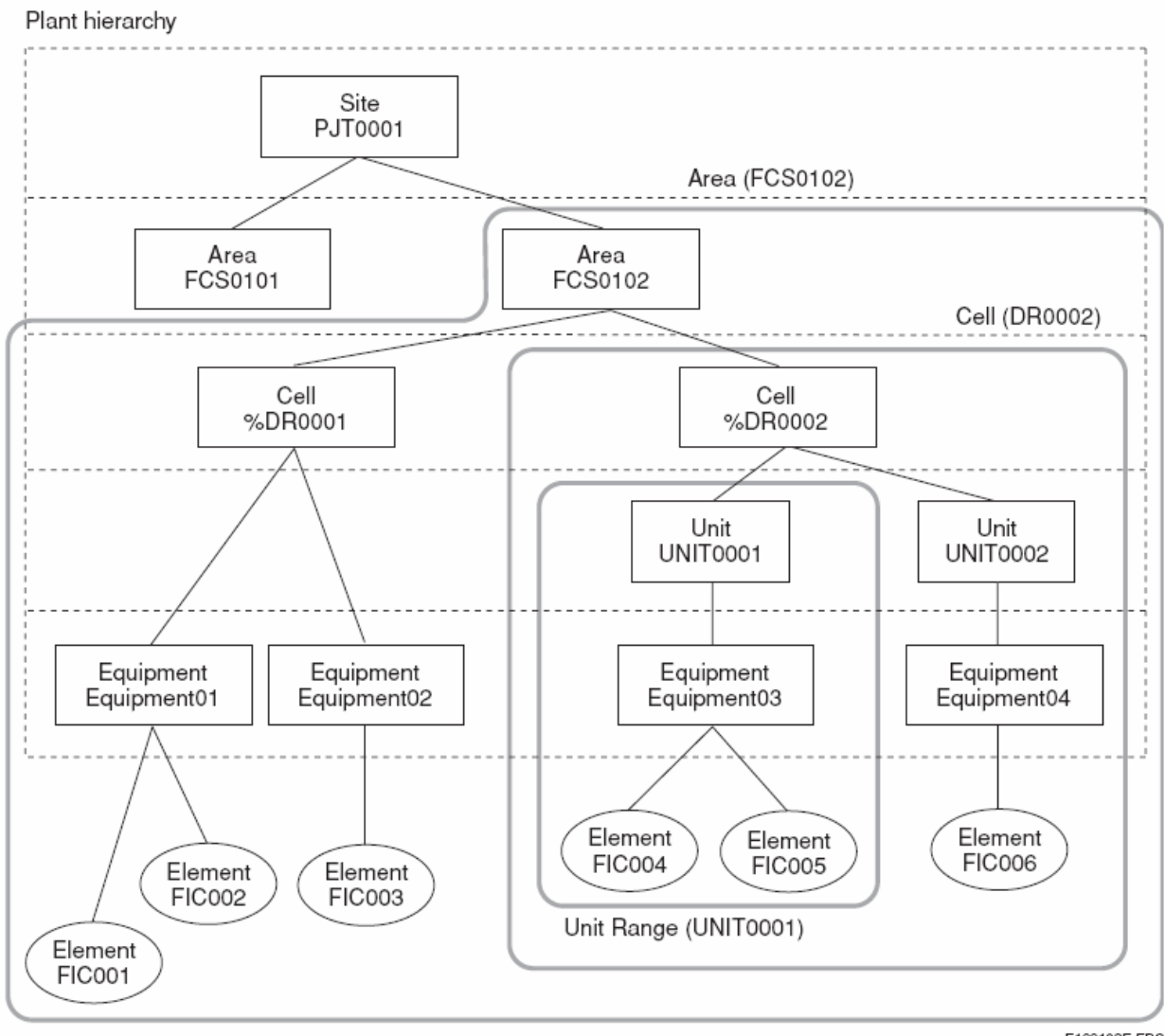

Figure Example of CS 1000/CS 3000 Plant Hierarchy

E100102E.EPS

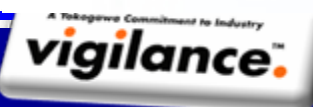

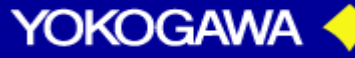

#### **Custom Plant (Plant Hierarchy)**

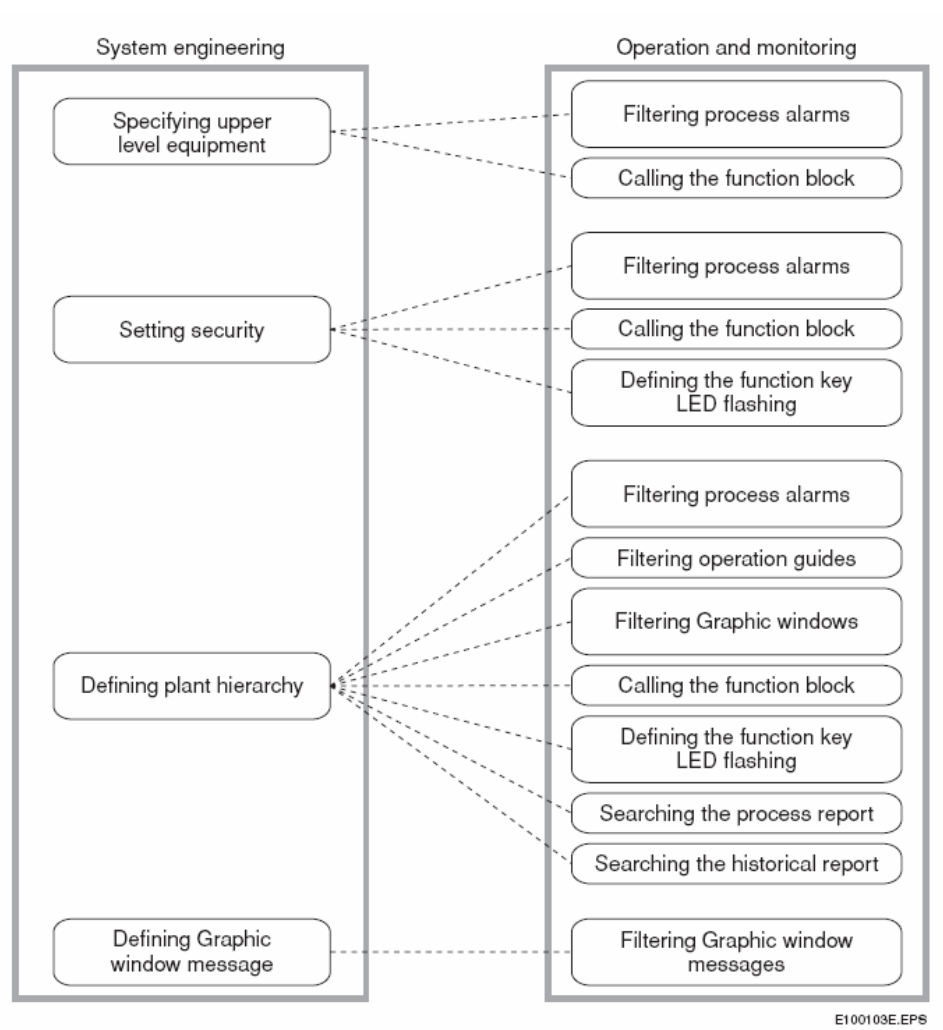

By using the plant hierarchy, a range of equipment in the system can be used in hierarchical and systematic manner, according to the plant's running and operating states, as well as, the equipment format. This, in turn, allows efficient implementation of engineering, operation and monitoring tasks. In such cases, the operation and monitoring can easily be targeted to a certain range by specifying the name of the equipment in the hierarchy.

Figure Typical Usage of the Plant Hierarchy

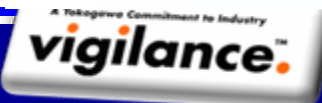

PT YOKOGAWA INDONESIATraining Center – Technical Support Group

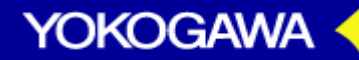

 $\mathcal{U}$   $\rightarrow$ 

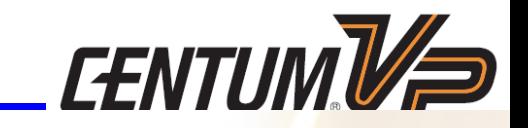

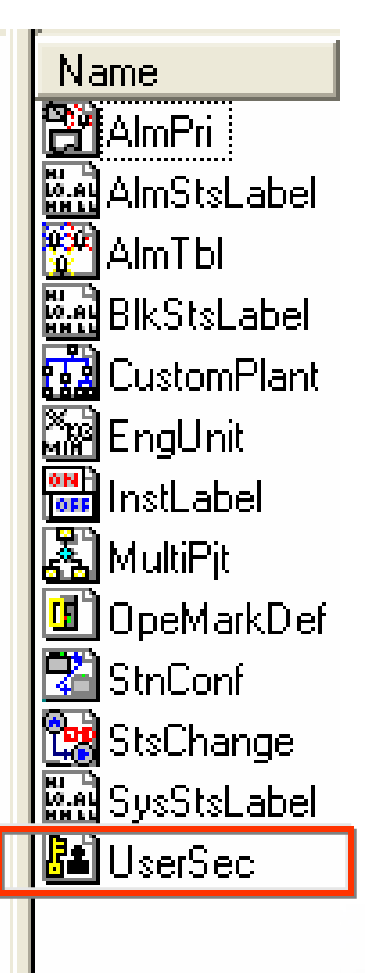

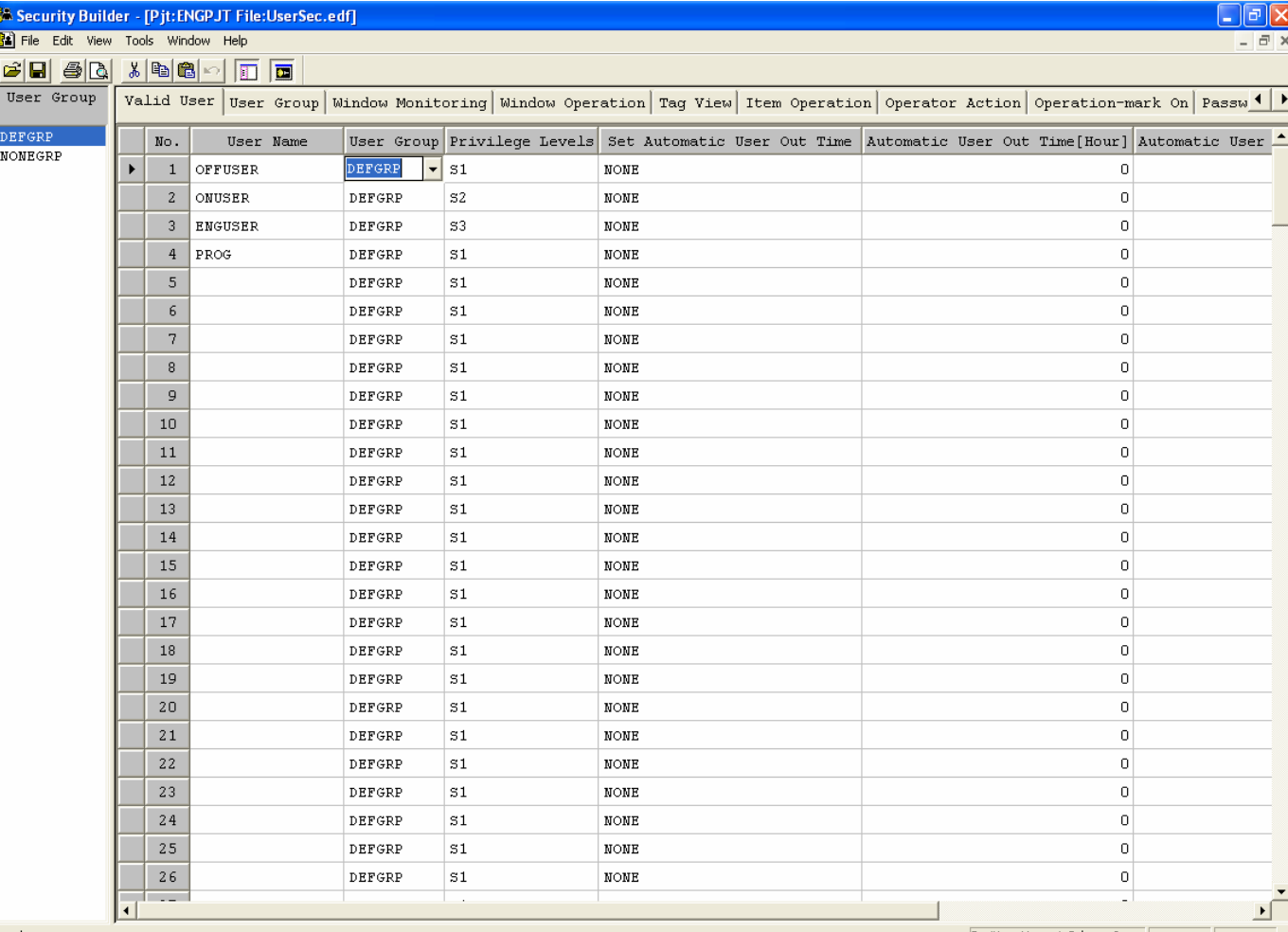

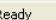

Position: Line 1 Column 3

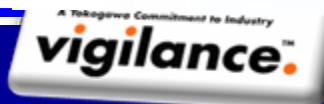

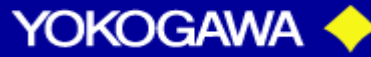

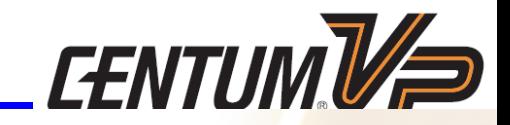

#### **Table Default User Names**

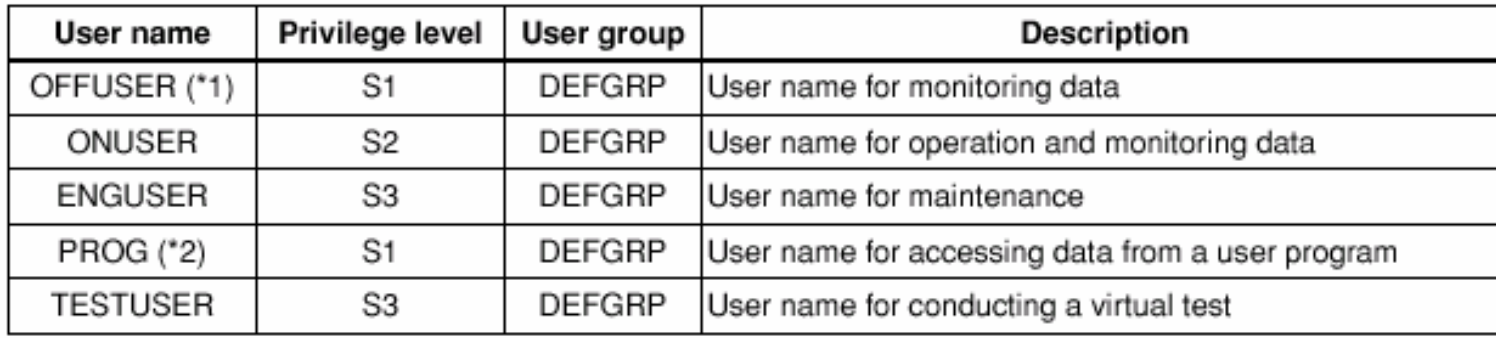

#### **Start the Operation and Monitoring Function**

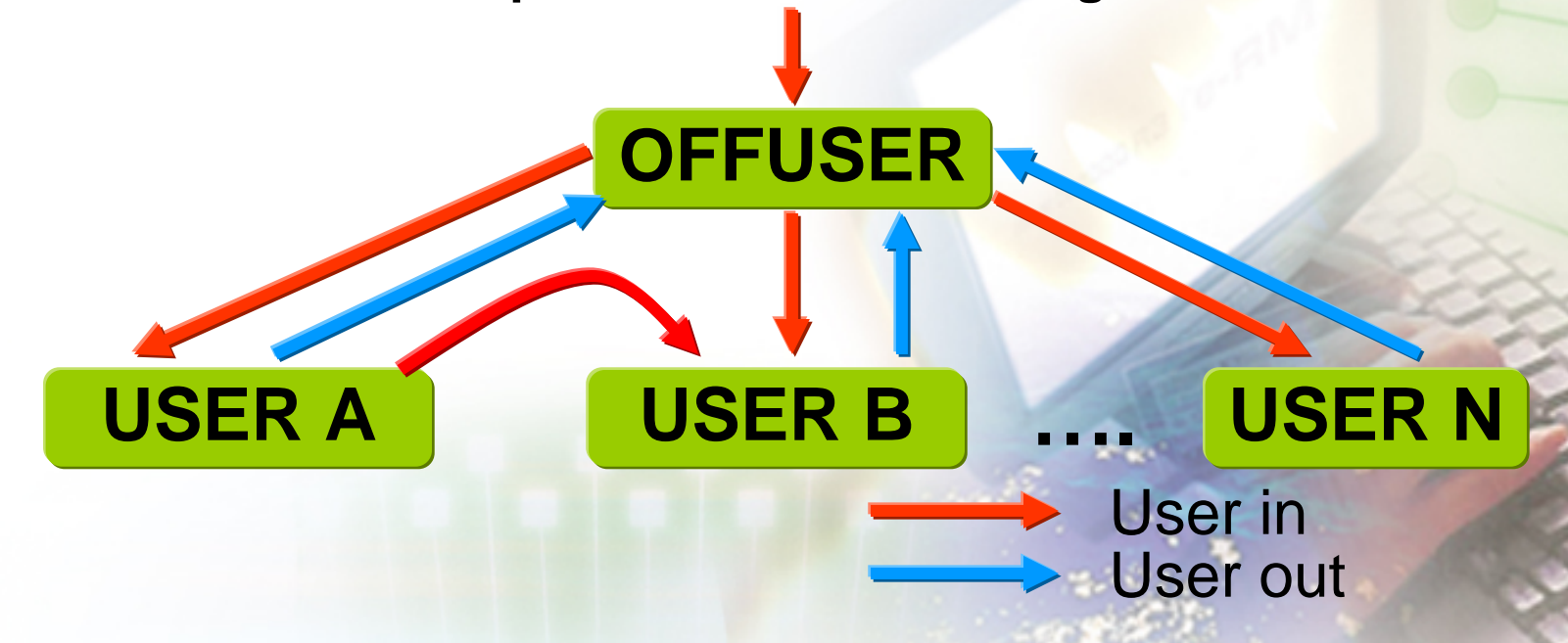

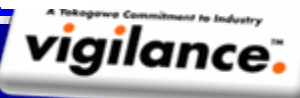

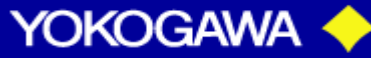

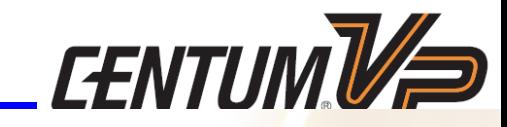

#### **SECURITY LEVEL**

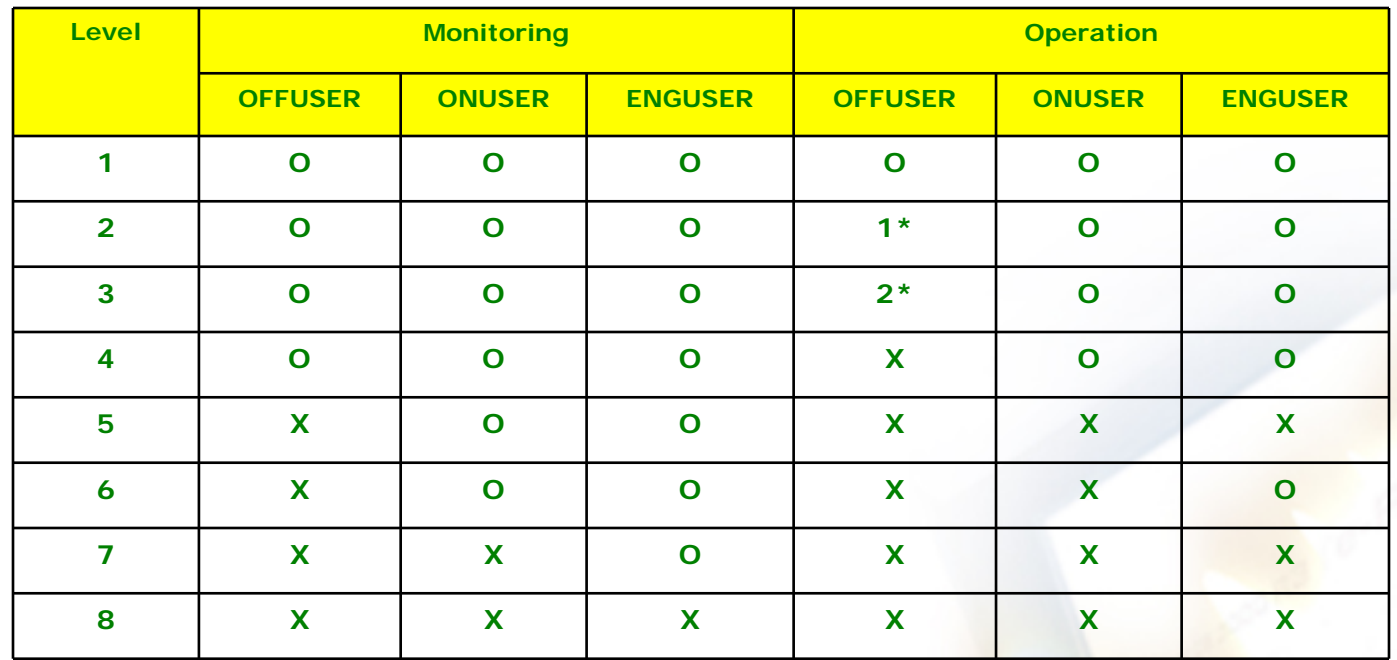

**A**n attribute called **"security level"** is assigned to the function blocks.

The security policy is set to prevent illegal operations and other problems and ensuring the safety of the system.

O : Allowed

- X : Not allowed
- 1\* : Only alarm settings, sv, mv and block mode can be changed.
- 2\* : Only sv, mv, and block mode can be changed.

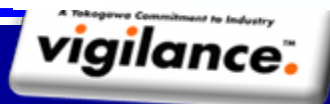

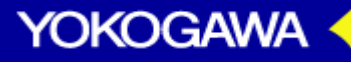

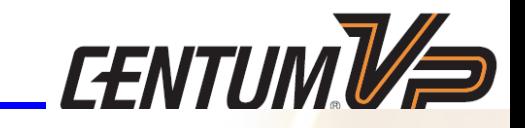

#### **The users' rights and abilities on operation and monitoring are defined according to privilege levels.**

#### **Default privilege levels**

#### Table Relationship Among Mode Selection Key Position, Privilege Level and Operation Mode

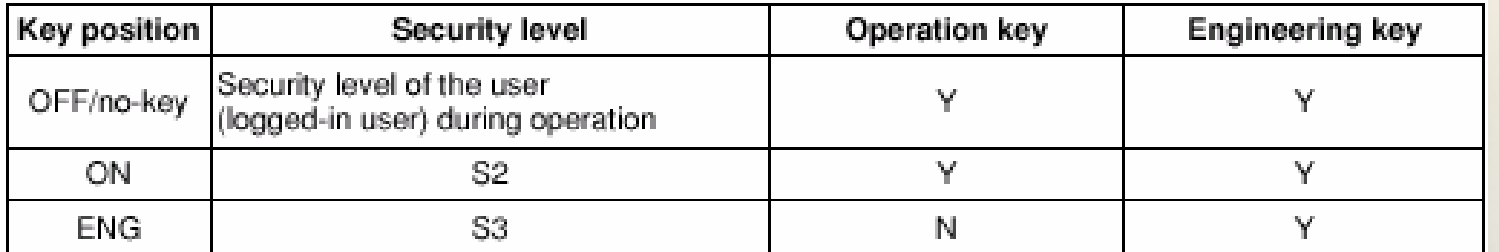

#### Table Rights and Abilities of three levels of privilege

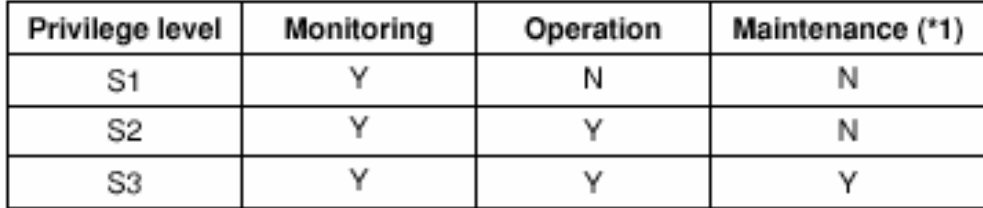

F090901E.EP8

Υ. Authorized

Unauthorized N:

Rights on operating and monitoring the window for system administration. \*1:

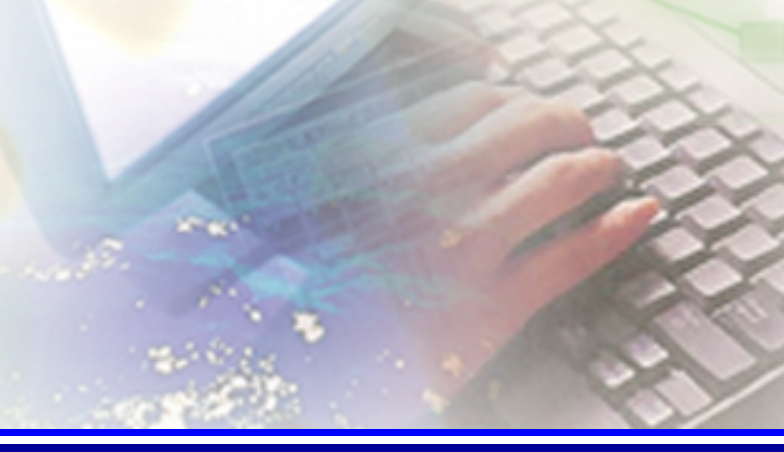

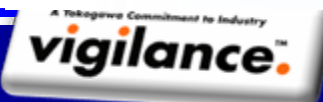

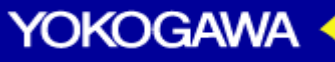

**When an automatic user out-time is defined, the user automatically changes to the OFFUSER when the automatic user-out time elapsed.**

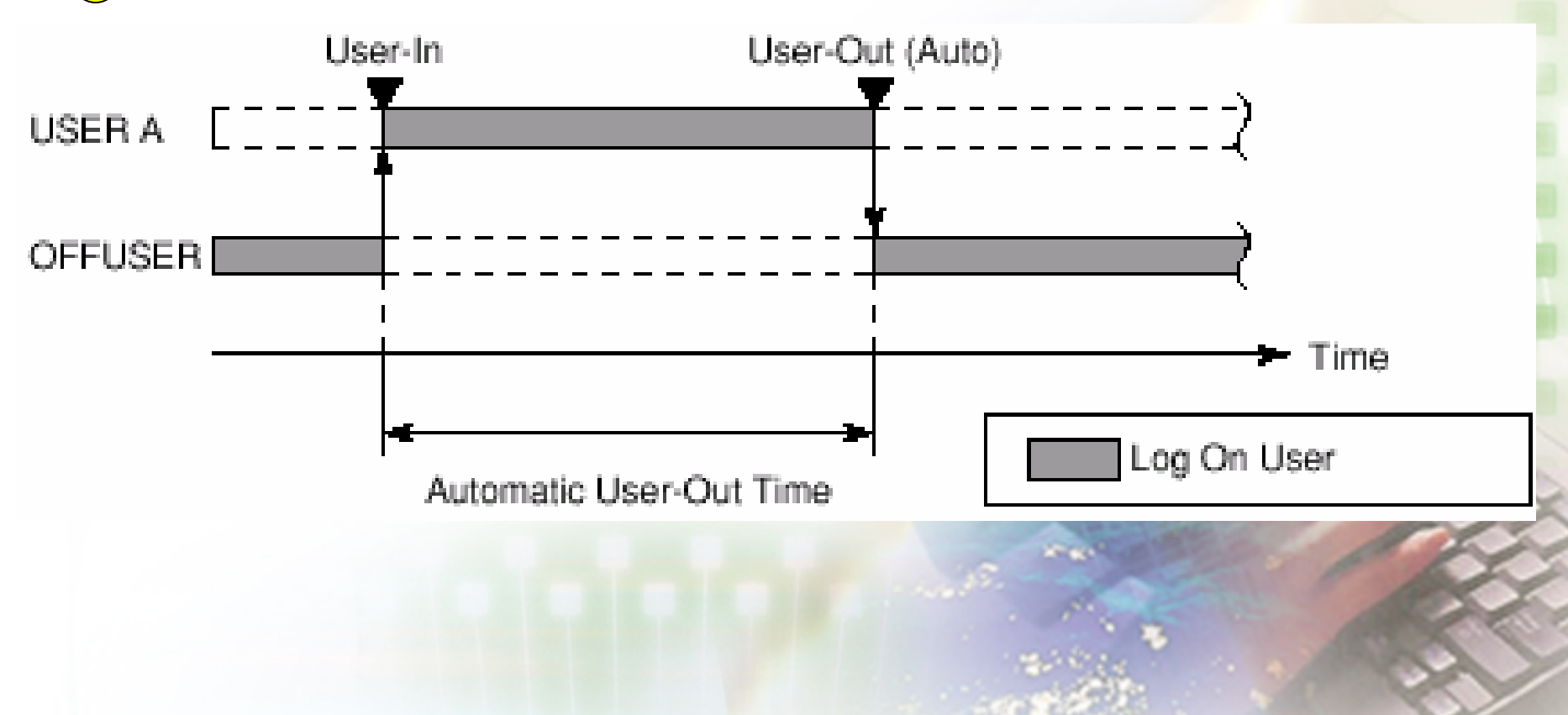

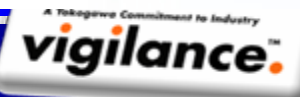

PT YOKOGAWA INDONESIATraining Center – Technical Support Group

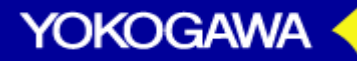

 $\mathcal{U}$   $\rightarrow$ 

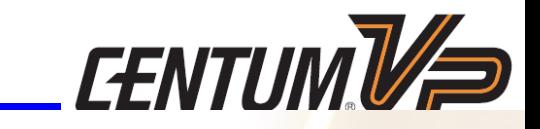

Users group classified into groups based on their operation and monitoring authorities/scopes.

The following attributes are assigned to each user group : **User group name, Operation scope, Operation and monitoring scope, Windows scope, Confirmation operation scope, Messaging scope, Comment**

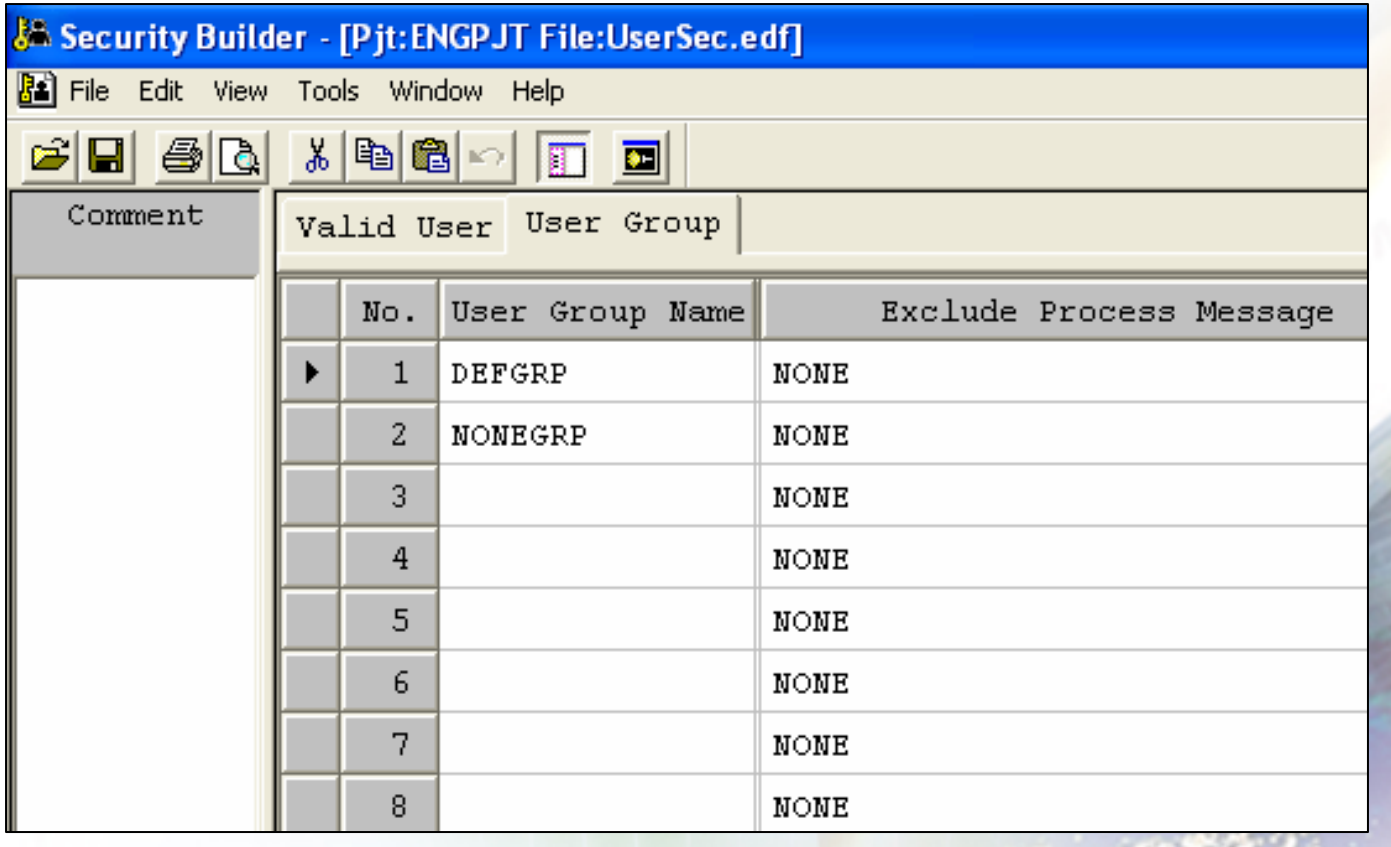

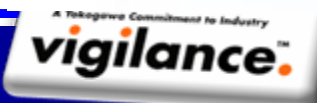

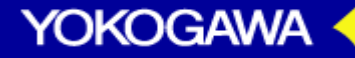

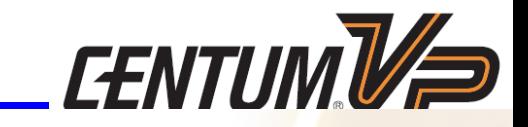

Valid User classified into User name based on their users group of operation and monitoring authorities/scopes.

Users can be defined to automatic user out time, the users **automatically changes to OFFUSER** when automatic user out time elapsed.

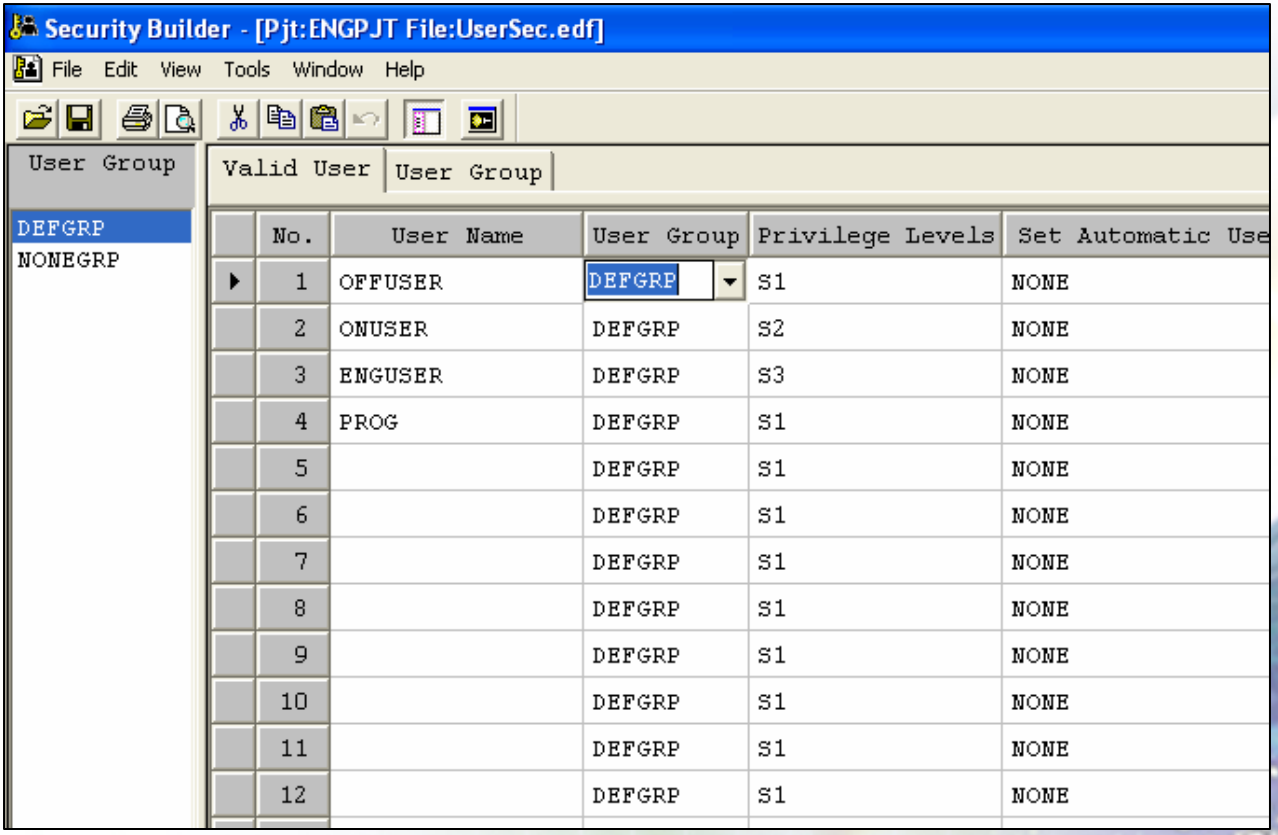

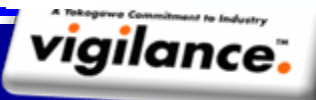

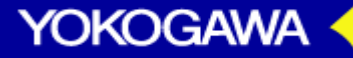

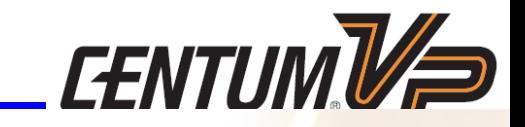

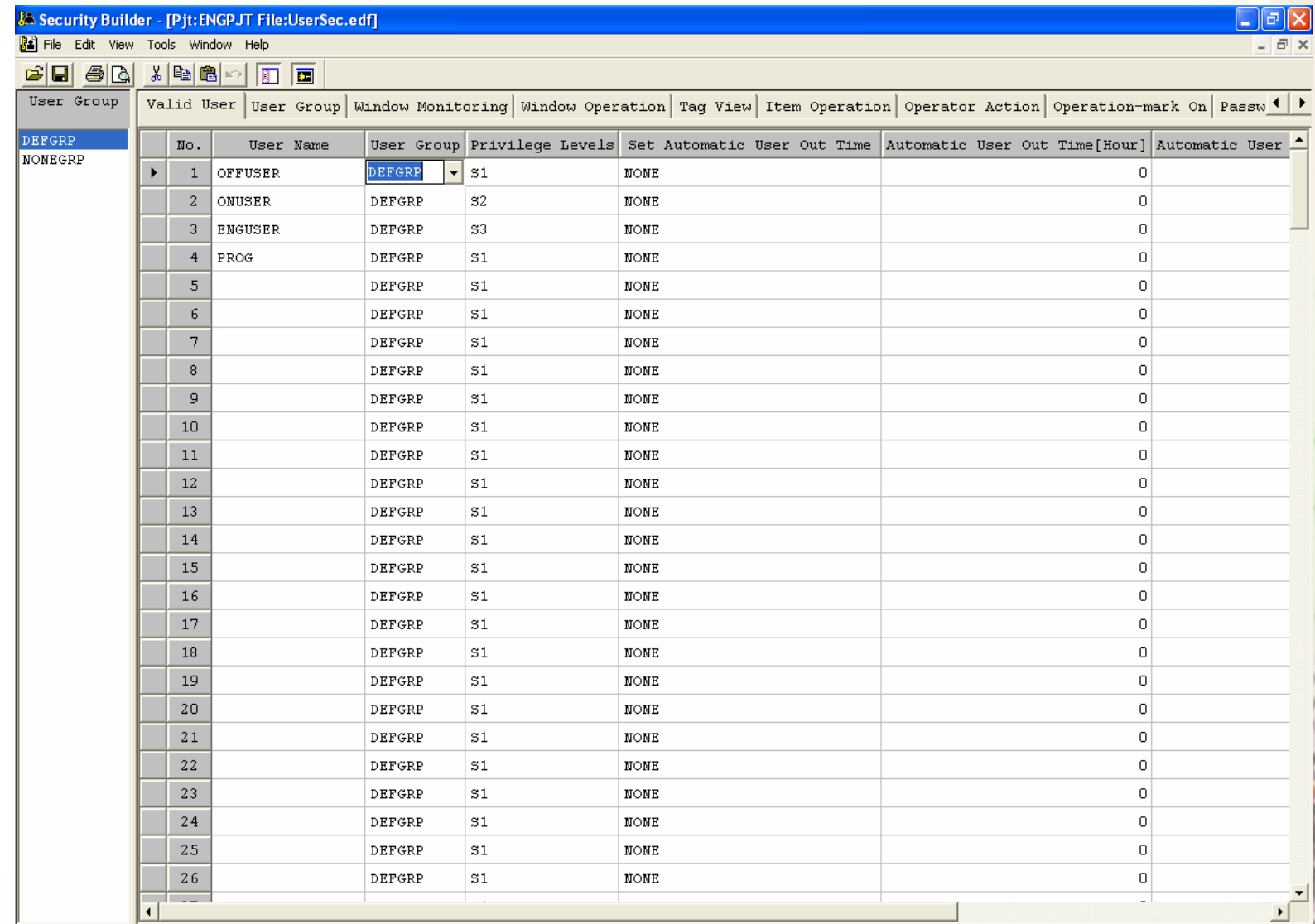

Ready

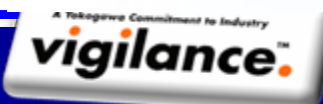

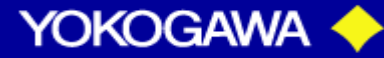

Position: Line 1 Column 3

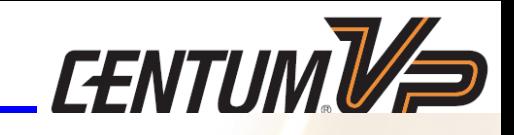

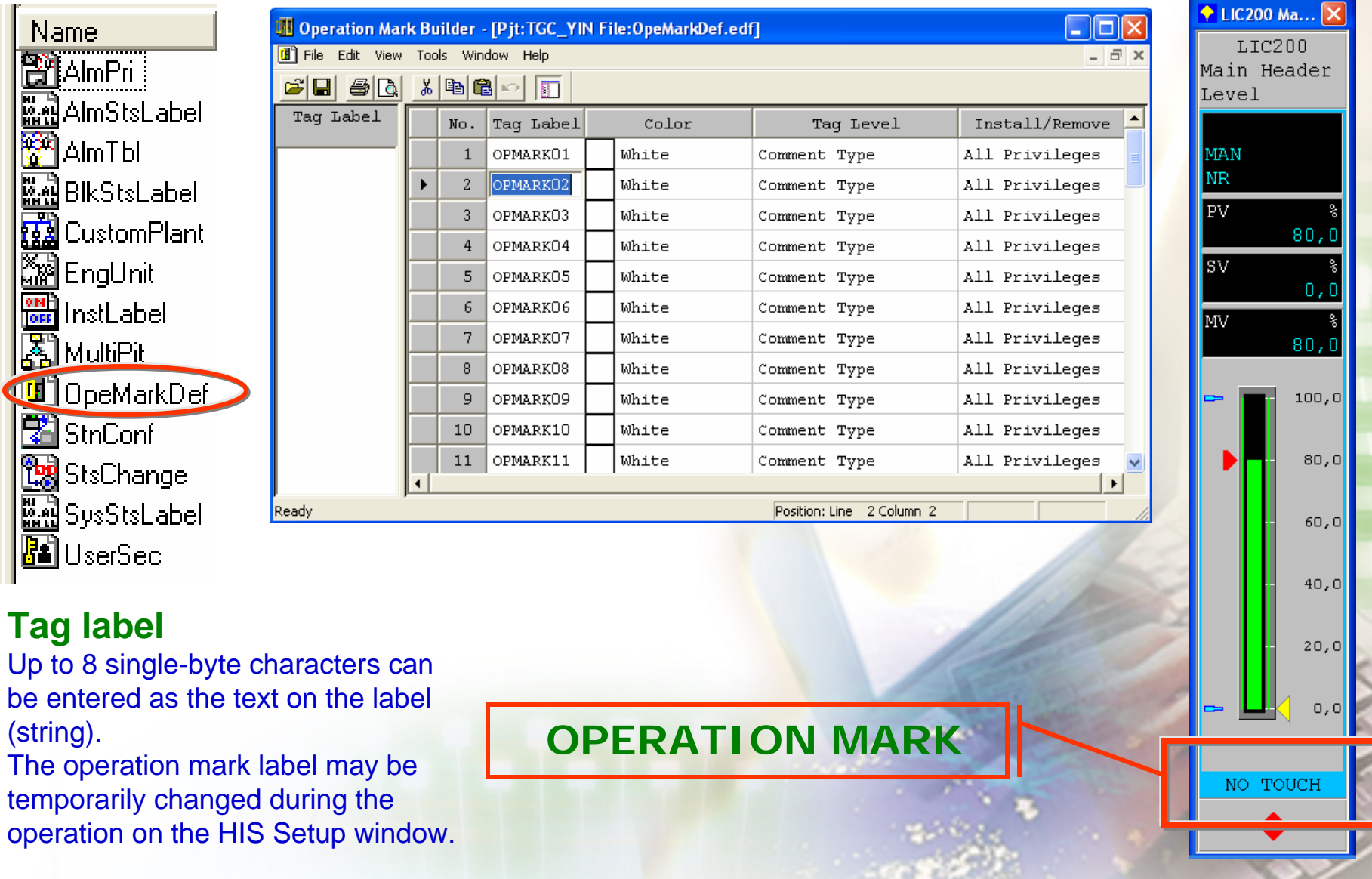

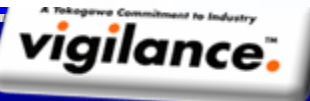

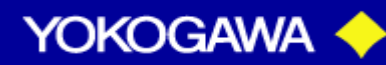

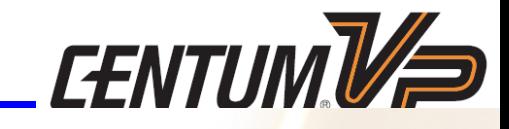

Table Security Levels Exerted by Operation Marks and the Types Of Operation Marks

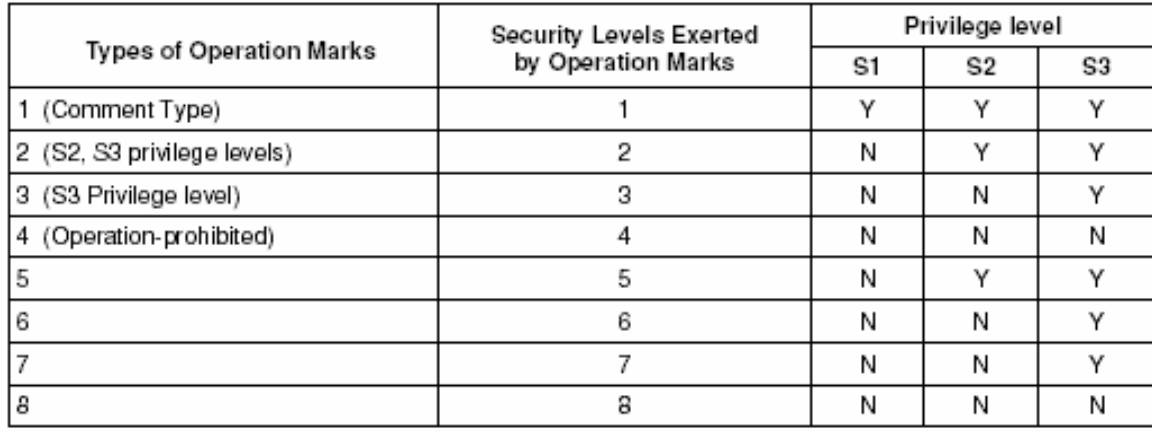

**T**he privilege level required for a user to attach/remove the operation mark.

#### **Color**

F090502E.EPS

#### Table User's rights on Attaching/Removing Operation Mark

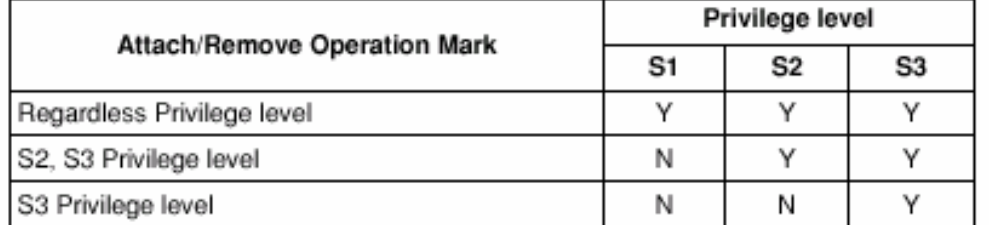

F090505E.EPS

Υ: Attachment/removal operation permitted

N: Attachment/removal operation not permitted The following colors may be used on operation marks. The color of the operation mark may be temporarily changed on the HIS Setup window.

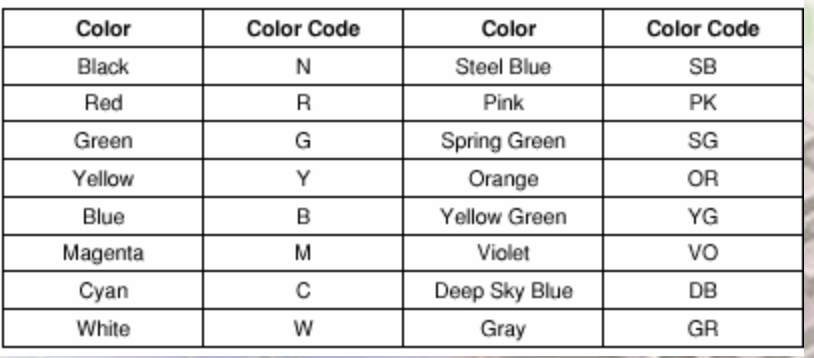

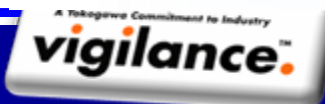

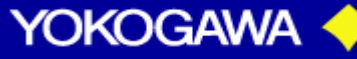

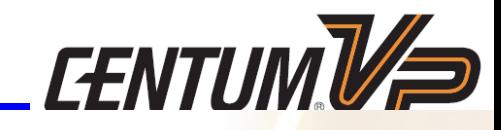

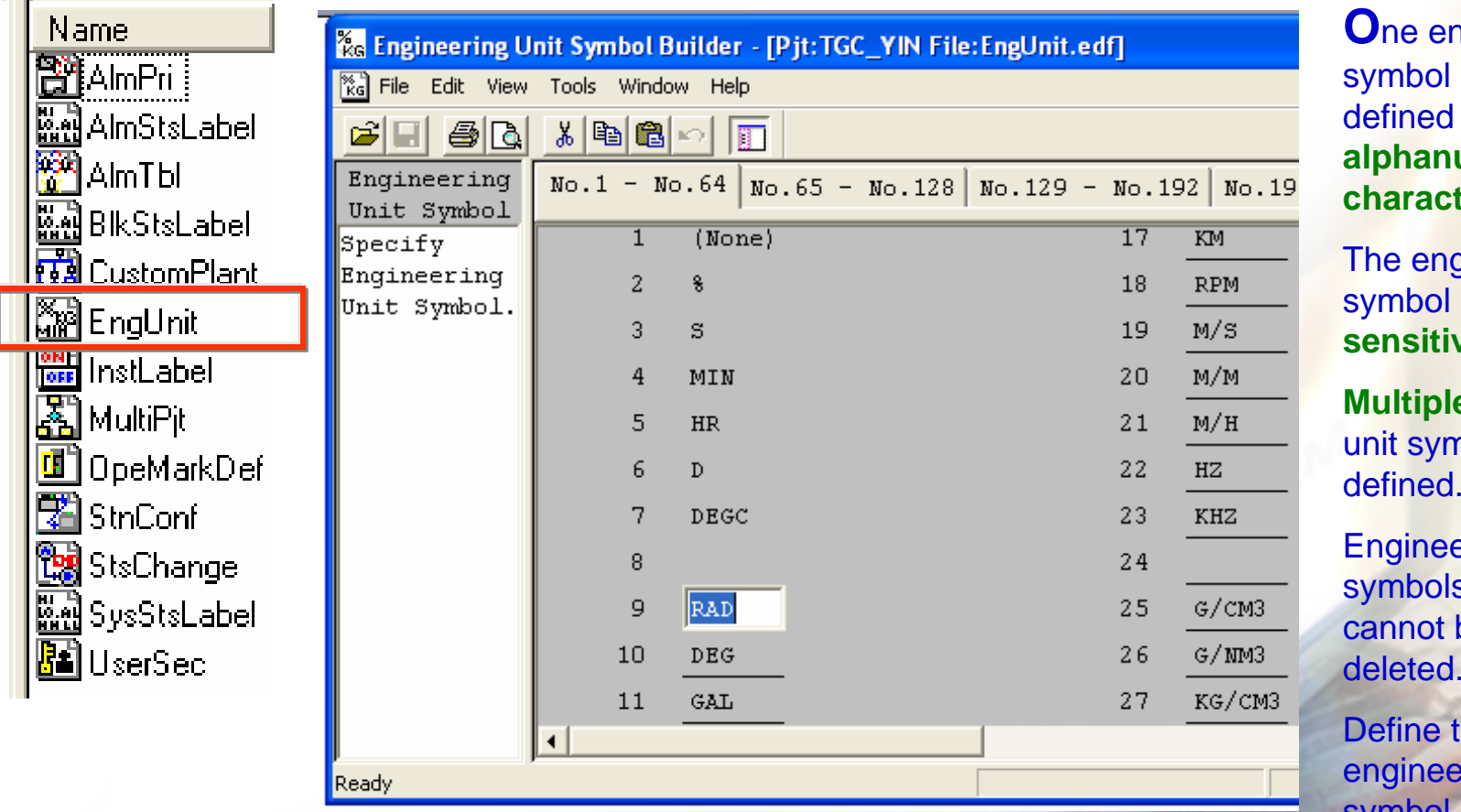

**O**ngineering unit can be with up to six **alphanumeric**  ters.

gineering unit is case**sensitive.**

**a** engineering nbols can be

ering unit symbols **No.1 to 8**  be changed or deleted.

 $he$ **enging** unit symbol starting at **No.9.**

**Note**: that the following characters cannot be used to define the engineering unit symbol: , (comma), | (pipe), ' (single quotation mark), " (double quotation mark),  $\omega$ , \ ((backslash), and #

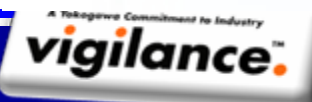

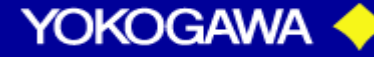

#### MANUALLY REGISTER ENGINEERING UNIT L*EENTUIVIUF*

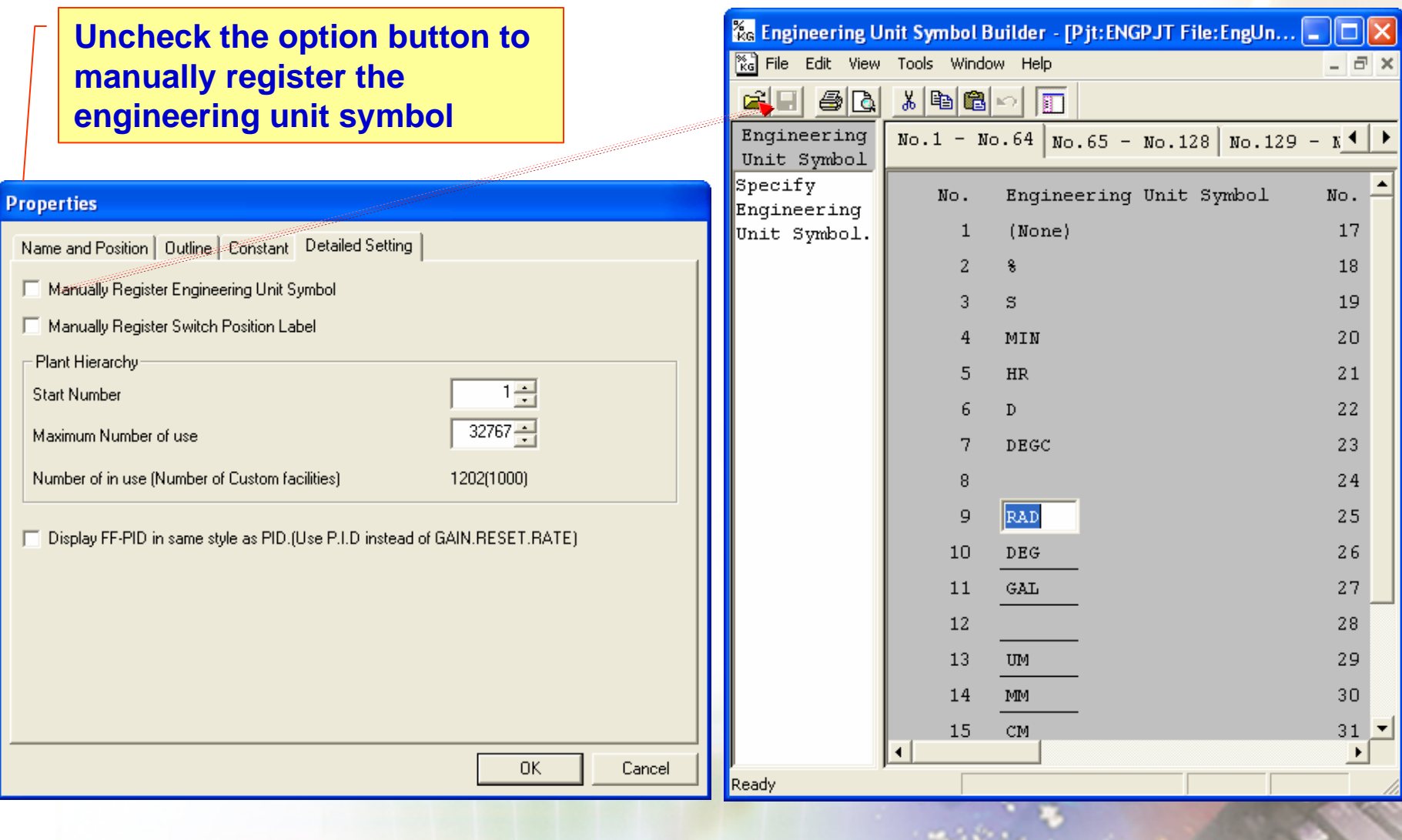

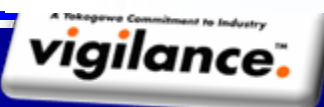

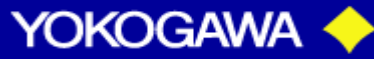

#### AUTOMATIC REGISTER ENGINEERING UNIT L*EENTUIVIVE*

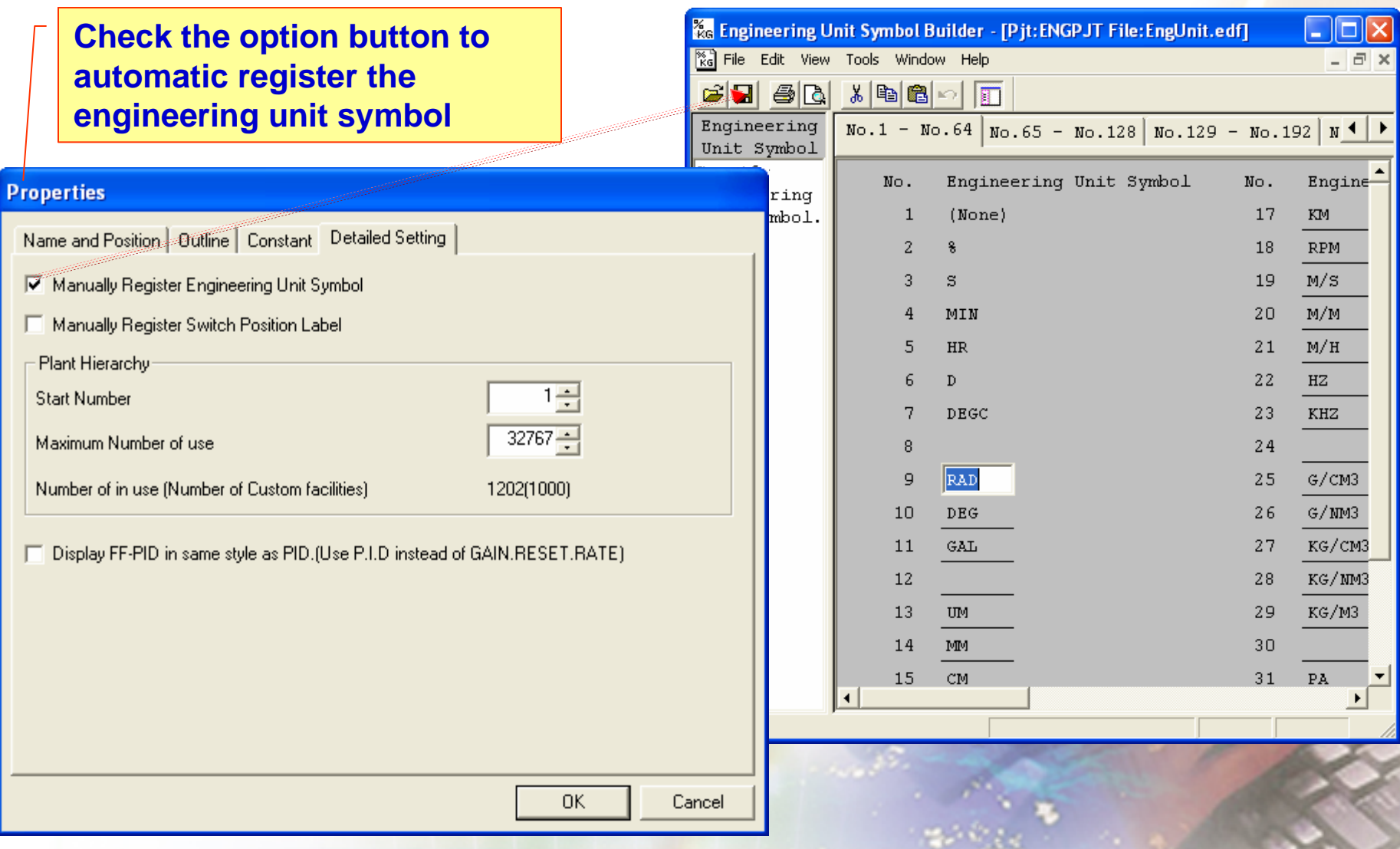

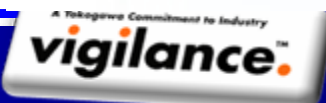

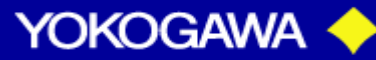

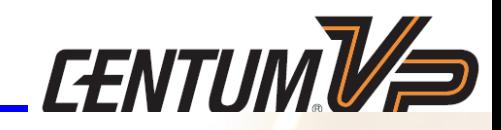

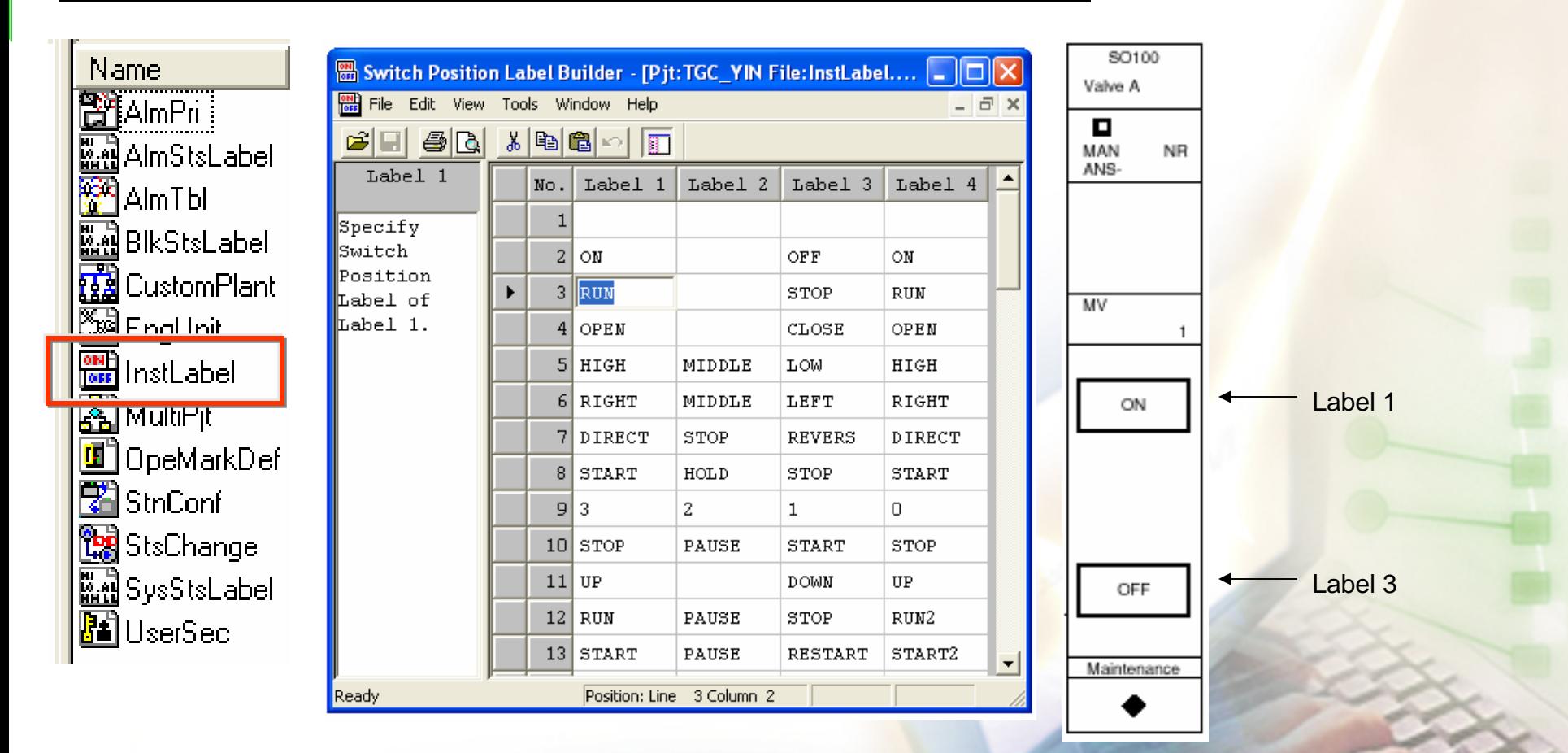

**T**he switch position labels refer to character strings displayed as labels for switches on the switch instruments,the operations, the logic operation blocks, etc.

Up to 64 switch position labels can be used for one project.

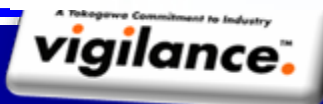

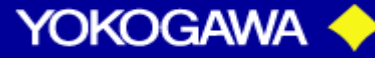

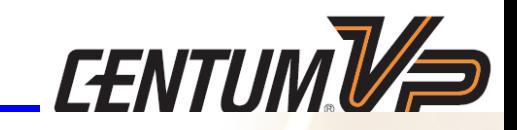

#### **MANUALLY OR AUTOMATIC**

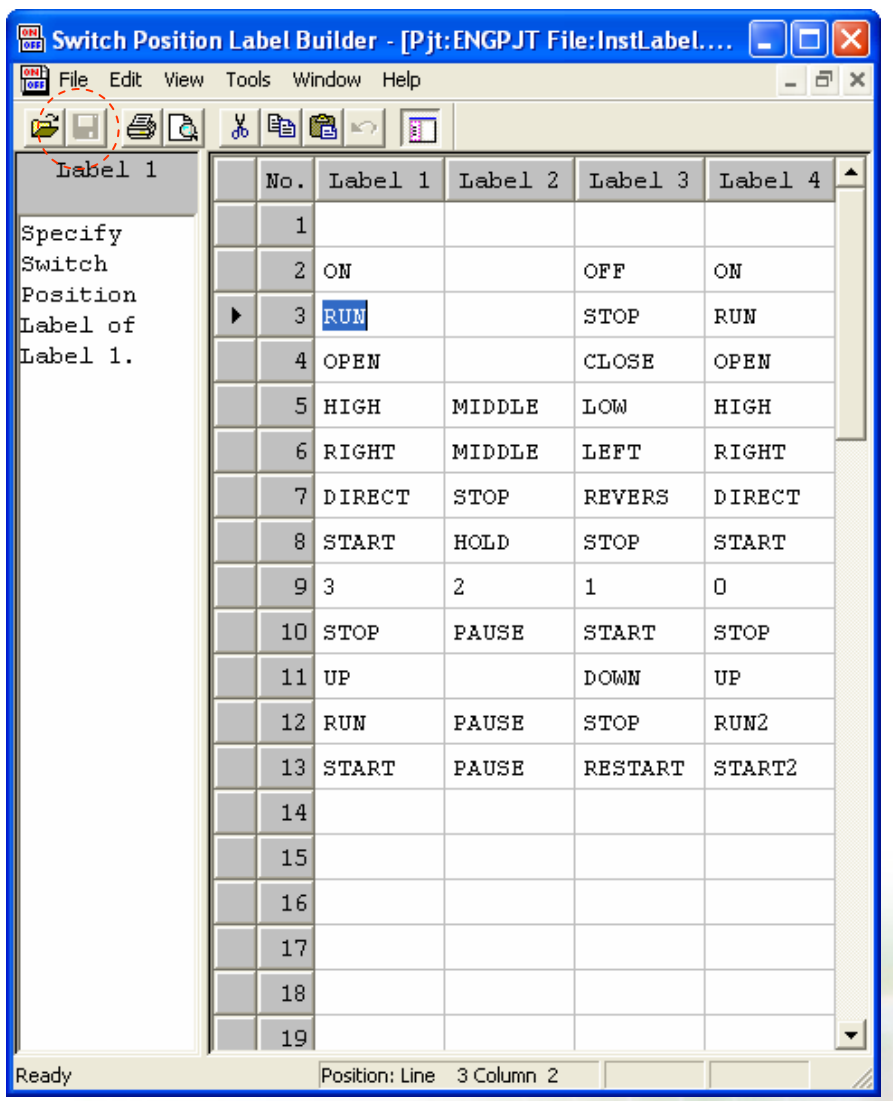

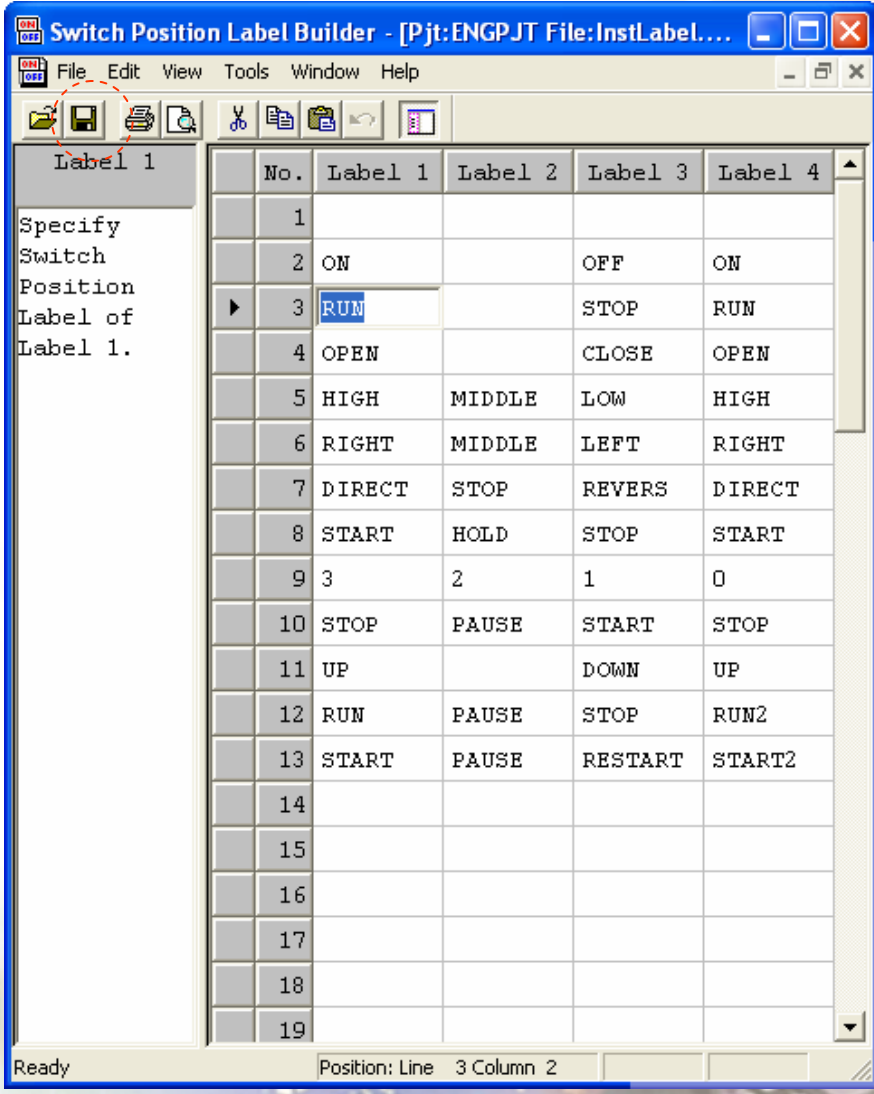

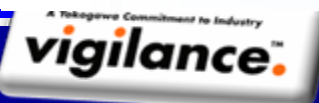

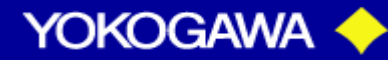

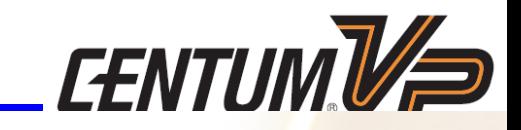

## **Alarm Builder ALARM BUILDER**

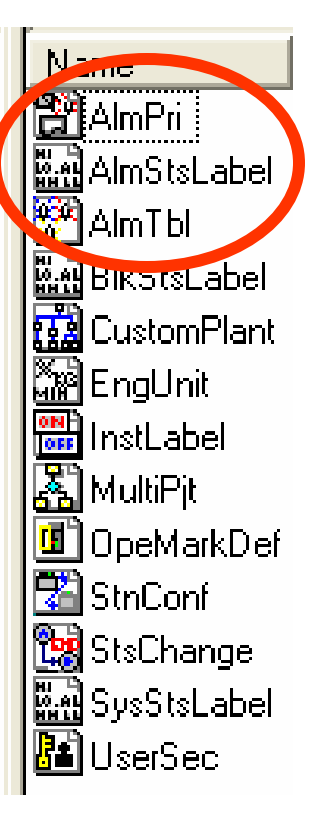

**FEE** 

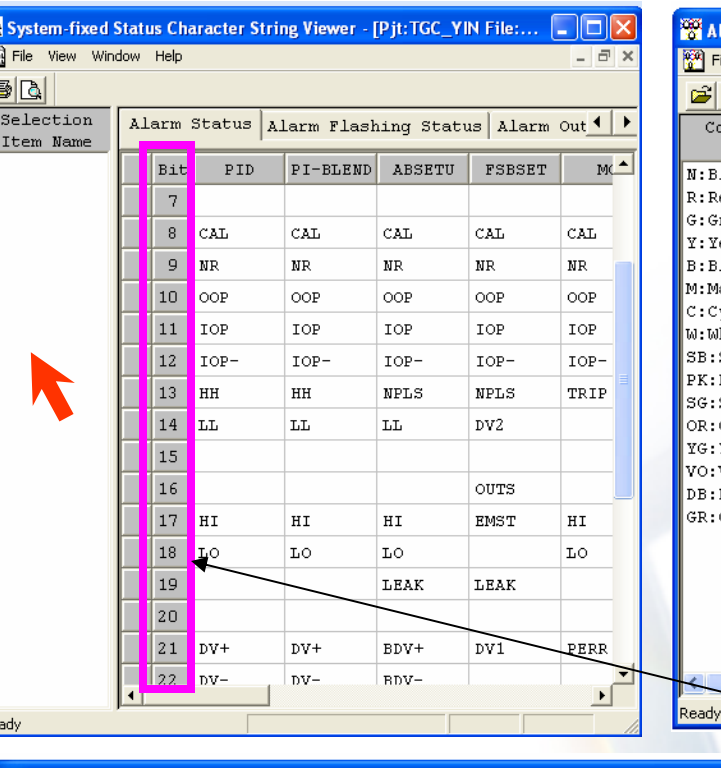

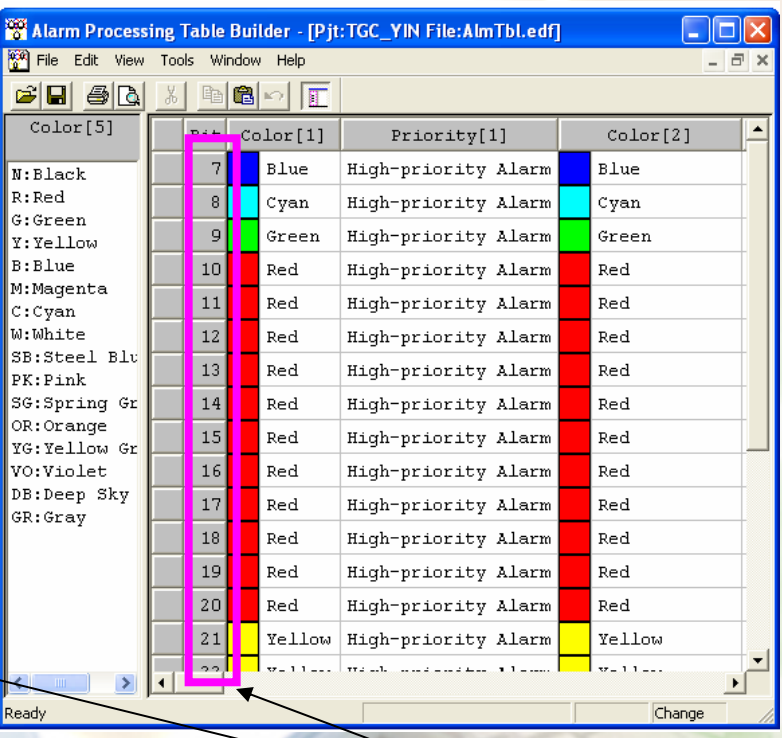

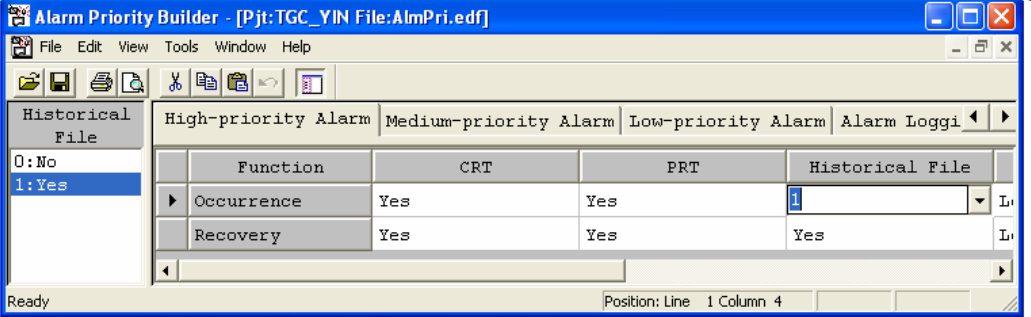

**Alarm status bit position**

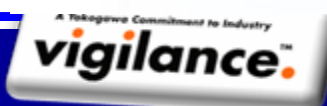

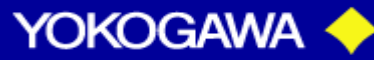

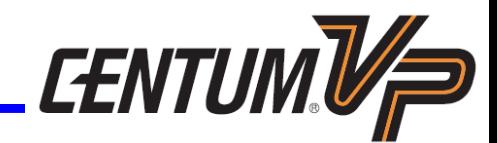

To be continued…..

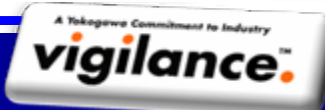

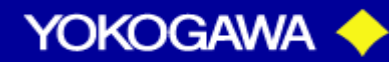